TO: 8453 MAVIS CLAYTON L IF YOU 00 NOT WANT THIS OOCUMENT, PLEA~E ~ETURN TC T. J~FFER~ON, 8332

# **SANDIA REPORT** SAND82-8767 • Unlimited nerease

Printed June 1 982

# **MATHDOC and SLATEC, A User's Guide**

(To be Presented at *NASIG '82,* June 23-25, 1982, Los Alamos, NM)

# T. H. Jefferson

Prepared by Sandia National Laboratories Albuquerque, New Mexico 87186 and Livermore, California <sup>94660</sup> for the United States Department of Energy under Contract OE-AC04-76DP00789

Issued by Sandia Laboratories, operated for the United States Department of Energy by Sandia Corporation.

# **NOTICE**

 $\equiv$ 

This report was prepared as an account of work sponsored by the United States Government. Neither the United States nor the United States Department of Energy, nor any of their employees, nor any of their contractors, subcontractors, or their employees, makes any warranty, express or implied, or assumes any legal liability or responsibility for the accuracy, completeness or usefulness of any information, apparatus, product or process disclosed, or represents that its use would not infringe privately owned rights.

SAND82-8767 Unlimited Release June 10, 1982

# MATHDOC AND SLATEC, A USER'S GUIDE

Thomas H. Jefferson Jr. Scientific Computing Division Sandia National Laboratories Livermore, California 94550

#### ABSTRACT

MATHDOC is an interactive documentation program for the VAX. MATHDOC was written to provide quick on-line access to documentation and is presently being used with the SLATEC FORTRAN Library. Capabilities of MATHDOC include retrieval of documentation specified explicitly by name, or implicitly by keywords or category. This document describes how to use MATHDOC and also contains the SLATEC categorization list and the SLATEC Version 1.0 table of contents.

# TABLE OF CONTENTS

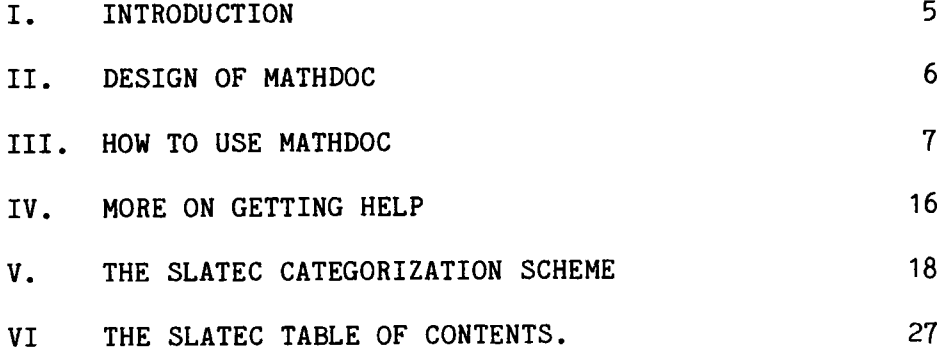

# I. INTRODUCTION

The MATHDOC documentation program was written to provide the SNLL computer user with on-line documentation on various subjects. The immediate use for MATHDOC is with the SLATEC Mathematical Subroutine Library, but MATHDOC is designed to be able to provide documentation on multiple computers and libraries.

The SNLL computer user now has access to three major computers--the Cray, the **VAX,** and the 6600. The Cray has no interactive capability. The **VAX** is the newer timesharing computer, so MATHDOC was written to run on the VAX only, although documentation on all the SNLL computers is available through MATHDOC.

The SLATEC Mathematical Subroutine Library is a result of the continuing cooperation of the participating laboratories. These agencies include Sandia National Laboratories, Los Alamos National Laboratory, the Air Force Weapons Laboratory, Lawrence Livermore National Laboratory, the National Magnetic Energy Fusion Energy Computing Center, Oak Ridge National Laboratory, and the National Bureau of Standards. Version 1.0 of the SLATEC library was released in April 1982.

The SLATEC library is a large collection of FORTRAN subprograms, with 492 user-callable routines in Version 1.0. No hardcopy documentation is distributed with SLATEC. Instead, the documentation for SLATEC is entirely computer readable and is more than 45,000 lines long. MATHDOC gives on-line access to that documentation and relieves the computer user of keeping a document that would be more than 900 pages in length.

Via MATHDOC one can ask for SLATEC documentation by explicitly naming a subroutine, or by implicitly specifying all routines that have certain keywords (actually keyphrases) or are in particular categories. The documentation retrieved is that which matches all the selection criteria. An especially useful feature of the documentation selection process is capability of using the wildcard characters "\*" and "%" in specifying the selections.

Although the immediate use of MATHDOC is to give on-line access to the SLATEC documentation, long range plans are to include documentation on other libraries and subjects.

## II. DESIGN OF MATHDOC

The goals in designing MATHDOC included the following:

1. It should be self-contained. That is, a user should be able to use MATHDOC with no supporting documentation.

2. It should be easy-to-use.

3. It should be interactive.

4. It should be fast.

5. It should be easy to implement.

6. It should be versatile. That is, it should not be limited to one particular library and should be able to provide documentation for all the SNLL computers.

The only quantitative information applies to goal 4. For the SLATEC library, on the SNLL VAX system, a keyword search takes about two seconds. The time for writing out the appropriate documentation depends on the length of the documentation.

The MATHDOC program is written in FORTRAN, but is not portable. It runs under the VMS operating system and makes use of the VAX VMS Librarian utilities both to store and access the documentation and for the built-in documentation program HELP facility. The Librarian provides random access and eases the task of the implementor.

Additional speed in doing keyword and category searches is acquired by maintaining an index for each text library to be accessed via MATHDOC. The index contains one record for each document. That record holds the document name, the keywords, and the categories for that document.

MATHDOC has an extensive built-in help facility that gives the user information on using the program. The character "?" may be entered at any time input is requested and is always interpreted as a request for help. This help facility also uses the VAX Librarian. The help facility was designed to be, as nearly as possible, independent of the documentation that MATHDOC presents. This was done so that MATHDOC could be used to provide documentation on a variety of libraries with no change in the program help facility.

# III. HOW TO USE MATHDOC

The documentation accessible via MATHDOC is stored as blocks of text called MODULEs. MODULEs are grouped together into collections identified by COMPUTER and LIBRARY. The documentation selection process consists of specifying the three attributes, COMPUTER, LIBRARY, and MODULE, either explicitly or implicitly, and then retrieving all documentation modules that match the selection criteria.

For example, in the SLATEC library each subroutine has a corresponding documentation module of the same name. AVINT is the name of a particular routine in the SLATEC library for integrating tabulated data. To get the documentation for the SLATEC subroutine AVINT for the Cray computer, you could explicitly specify the module name AVINT. Or you could implicitly select the AVINT documentation by asking for all modules that have the same keywords as AVINT--"tabulated", for example.

The document selection process uses character string matching to retrieve all those documentation modules that match your selection criteria. The following examples illustrate how to use MATHDOC to select the appropriate documentation. In the examples, the entry of the keystroke "return" is indicated by <ret>. In addition, the computer prompts are in UPPER CASE and user responses are in lower case. The examples are shortened for brevity and may not depict exactly what would appear on your terminal.

#### \*\*\*\*\*\*\*\*\*\*\*\*\*\*\*\*\*\*\*\*\*\*\*\*\*\*\*\*\*\*\*\*\*

EXAMPLE: Start the MATHDOC program.

Login to the VAX and at the  $\frac{1}{2}$  prompt, enter mathdoc $\zeta$ ret>. You will then be at the documentation program command level, which is indicated by the "COMMAND=" prompt.

# \*\*\*\*\*\*\*\*\*\*\*\*\*\*

The documentation program starts at command level and returns to command level if you enter <control/c> anytime. This is helpful if you have made a mistake in input, or if your terminal is filling with unexpected output.

As you use the program you might need help on the input for a particular command, or you might want other information about the documentation program itself. Use the"?" for help. At any time input is requested, if you enter the single character"?" you will get a display explaining more about that particular input. At any time you can also enter "? topic" to get information about a particular topic. The"?" is always a request for help on the documentation program and never satisfies a

prompt.

# \*\*\*\*\*\*\*\*\*\*\*\*\*\*\*\*\*\*\*\*\*\*\*\*\*\*\*\*\*\*

EXAMPLE: At command level, ge<sup>t</sup>help on the "COMMAND=" input.

 $COMMAND = ?$  <ret>

<sup>A</sup>DISPLAY OF THE AVAILABLE COMMANDS APPEARS FOLLOWED BY A REPEAT OF THE PREVIOUS "COMMAND =" PROMPT.

EXAMPLE: Enter the following at any time input is requested to get help on getting help.

? help<ret>

INFORMATION ON GETTING HELP ON USING THE DOCUMENTATION PROGRAM APPEARS, FOLLOWED BY A REPEAT OF THE PREVIOUS PROMPT.

#### \*\*\*\*\*\*\*\*\*\*\*\*\*

From documentation program command level, three commands are accepted in response to the "COMMAND=" prompt. They are the following.

- 1. SELECT initiate the documentation selection process.
- 2. COMMENT make comments about the documentation program.
- 3. END end the documentation program.

These commands may be abbreviated, as may most documentation program entries. This is an important point and can save you much typing time.

The END command is self-explanatory. The COMMENT command gives you the opportunity to make comments on the documentation program. Your comments are written to a special file to be read later by the implementor. Your comments are most welcome.

At the "COMMAND =" prompt enter the command COMMENT, or C, for short. You will then be asked to enter your comments. The entry of your comments is terminated by the <control/z> character and you will be returned to documentation program command level.

#### \*\*\*\*\*\*\*\*\*\*\*\*\*\*\*\*\*\*\*\*\*\*\*\*\*\*\*\*

EXAMPLE: Make comments to the MATHDOC implementor.

 $COMMAND = comment( $\text{ret}$ )$ 

ENTER YOUR COMMENTS AND TERMINATE BY A <CONTROL/Z>

this is a comment on the documentation<ret>

program that will be stored and read<ret>

later by the implementor. <control/z>

## \*\*\*\*\*\*\*\*\*\*\*\*\*\*\*\*\*

The SELECT command is the one to use to start the documentation selection process. Because SELECT is the major program command, the following example shows how to get help on SELECT.

#### \*\*\*\*\*\*\*\*\*\*\*\*\*\*\*\*\*\*\*\*\*\*\*\*\*\*\*\*\*\*\*\*\*

EXAMPLE: Get help on the SELECT command.

COMMAND= ?select<ret>

A DISPLAY OF INFORMATION ON SELECT APPEARS, FOLLOWED BY A REPEAT OF THE PREVIOUS PROMPT.

#### \*\*\*\*\*\*\*\*\*\*\*\*\*

After entering the documentation program command SELECT, or S for short, you will be shown the available COMPUTER\LIBRARY collections and be prompted for your choices for COMPUTER, LIBRARY, MODULE, KEYWORDS, and CATEGORY. If you make a KEYWORDS entry you will be prompted for another. If you do not want to make a selection entry for MODULE or KEYWORDS or CATEGORY, just enter <ret> when prompted.

Each of the selection entries is a list, delimited by commas. The commas mean "or", as will be illustrated in the next example. The documentation retrieved will be all documentation modules that match at least one component of each selection list entered.

You will always be prompted for COMPUTER, LIBRARY, MODULE, KEYWORDS, and CATEGORY. Your SELECTion entries are not complete until you have responded to each of the five prompts with either a list or just  $\langle \text{ret}\rangle$ .

The following example shows how to retrieve a documentation module if you know the name of the module. Each SLATEC subroutine has <sup>a</sup>

-9-

corresponding documentation module of the same name.

#### \*\*\*\*\*\*\*\*\*\*\*\*\*\*\*\*\*\*\*\*\*\*\*\*\*\*\*\*\*\*\*\*\*

EXAMPLE: Start selection process and get the documentation for the SLATEC routine AVINT for the Cray computer.

 $COMMAND = s$ 

THE AVAILABLE COMPUTER/LIBRARY CHOICES ARE THE FOLLOWING

CRAY,6600,VAX\SLATEC

COMPUTER :cray<ret>

LIBRARY :slatec<ret>

MODULE :avint<ret>

KEYWORDS : <ret>

CATEGORY : < ret>

The documentation program will then search for AVINT, tell you that it has found one module, and ask where you want the documentation written.

#### \*\*\*\*\*\*\*\*\*\*\*\*\*\*

If you want the documentation for more than one routine, list the routines separated by commas. For example, "avint,fzero,isort".

Remember that even if you explicitly specify a module name, you will always be prompted for KEYWORDS and CATEGORY too. Just enter <ret> in response to a prompt if you do not want to make a selection.

Often you do not know the name of the documentation module you are seeking. Rather you want documentation on a routine to solve <sup>a</sup> particular problem. In that case you can seek documentation by specifying keywords that a module must have. Or you can specify <sup>a</sup> category, or categories, in which the module must be classified. MATHDOC will then retrieve all documentation modules that match your selection criteria.

The next example shows how this is done. The example also illustrates that each selection entry list further limits the number of documentation modules that will satisfy the selection criteria.

#### \*\*\*\*\*\*\*\*\*\*\*\*\*\*\*\*\*\*\*\*\*\*\*\*\*\*\*\*

EXAMPLE: SELECTion entries to retrieve all documents for computer either VAX or Cray, in the SLATEC library, with module name starting with either the letter "D" or the letter "G'', with keywords (actually keyphrases) containing either "linear equations", "solve", or "decompose", and with keyword containing "double".

> COMPUTER :cray,vax<ret> LIBRARY :slatec<ret> MODULE  $:\mathrm{d}^*, \mathrm{g}^*$  < ret> KEYWORDS : linear equations, solve, decompose<ret> KEYWORDS 2:double<ret> KEYWORDS 3: <ret> CATEGORY : <ret>

#### \*\*\*\*\*\*\*\*\*\*\*\*\*\*\*\*\*

The preceding example illustrates the use of the wildcard character  $"$  \*" and that each of the selection entries can be a list with components delimited by commas. In the selection matching process the commas are interpreted as "or" and each list entered is qualified by "and". That is, in the previous example, the documentation modules selected must be for the Cray "or" VAX computer, "and" in the SLATEC library, "and" must begin with either D "or" G, "and" must contain keywords linear equations "or" solve "or" decompose, "and" must contain keyword double. Note that if a KEYWORDS entry is made you will be prompted for another.

Use of the wildcard characters  $*$  and  $*$  in making your selection entries is quite powerful. In fact, after you have made your selection entries, they are displayed, and usually have the wildcard character  $*$  inserted automatically in specific places.

matches any character string of length 0 or greater.

% matches any character string of length 1.

The entire selection process is based on matching one character string **by** another.

#### \*\*\*\*\*\*\*\*\*\*\*\*\*\*\*\*\*\*\*\*\*\*\*\*\*\*\*\*\*\*\*\*\*

EXAMPLE: character string matching.

LINEAR matches LINEAR, but not NONLINEAR.

\*LINEAR\* matches LINEAR and also NONLINEAR EQUATIONS.

%LINEAR\* matches neither LINEAR nor NONLINEAR.

%%%LIN\* matches NONLINEAR, but not LINEAR.

#### \*\*\*\*\*\*\*\*\*\*\*\*\*

As mentioned above, if you do not instruct otherwise (otherwise means by preceding the component of your selection list by the underscore character "") the documentation program will automatically insert the wildcard character \* in the following places.

1. After each component of the COMPUTER list.

2. After each component of the LIBRARY list.

3. Both before and after each component of each KEYWORDS list.

4. After each component of the CATEGORY list.

This automatic insertion of the\* makes your selections easier. For example, if Cray, VAX, and 6600 are the only available choices for COMPUTER, the entry of "C" will be converted automatically to "C\*" and will thus match Cray, but not VAX nor 6600. Therefore, you can shorten your entries and save keystrokes.

# \*\*\*\*\*\*\*\*\*\*\*\*\*\*\*\*\*\*\*\*\*\*\*\*\*\*\*\*\*\*\*\*\*

EXAMPLE: Abbreviated SELECTion entries to retrieve all documents for computer either VAX or Cray, in the SLATEC library, with module name starting with either the letter "S" or the letter "G", with keywords of either "linear equations", "solve", or "decompose", and with keyword "positive definite". Make liberal use of wildcard characters.

> COMPUTER :c,v<ret> LIBRARY :sl<ret> MODULE :s<sup>\*</sup>,g<sup>\*</sup><ret> KEYWORDS :lin\*ions,solve,decomp<ret> KEYWORDS 2:pos\*def<ret> KEYWORDS 3:<ret>

#### CATEGORY : < ret>

#### \*\*\*\*\*\*\*\*\*\*\*\*\*\*

The insertion of the \* after each component of your CATEGORY selection is appropriate because of the structure of the categorization scheme used for SLATEC, in particular. **A** subcategory begins with the same letters as its parent category, but has a longer name. See the SLATEC category list contained in this document.

If you do not want the automatic wildcard insertion to take place for any component in a selection list, prefix that component with the underscore  $($ " ") character. This is not usually needed nor desirable, but could be helpful occasionally to eliminate extraneous documentation.

#### \*\*\*\*\*\*\*\*\*\*\*\*\*\*\*\*\*\*\*\*\*\*\*\*\*\*\*\*\*\*\*\*\*

EXAMPLE: A KEYWORDS selection list that will match LINEAR EQUATIONS, but will not match NONLINEAR EQUATIONS.

KEYWORDS : linear\*<ret>

EXAMPLE: A KEYWORDS selection list that will not match the sub-phrase NONLINEAR in any keyword, but will probably match all occurrences of the word LINEAR.

KEYWORDS : linear\*, \* linear\*, \*(linear\*<ret>

## \*\*\*\*\*\*\*\*\*\*\*\*\*

In making your SELECTion entries, take care not to be too restrictive. Each SELECTion list (MODULE, KEYWORDS, CATEGORY) that you enter will further limit the number of modules meeting your selection criteria. Adding more components to any selection entry can only expand the number of modules meeting your selection criteria. If a module might have the keyword "DECOMPOSE" try the keyword entry of "decomp", which, because of the addition of the implicit wildcards, will match both DECOMPOSE and DECOMPOSITION.

If you are not sure how to spell a keyword, or if you are not sure how the implementor spelled a keyword, try a list of variants. For example, instead of "non-linear", try "nonlinear,non linear,non-linear" or "non\*linear".

Once the documentation modules that match all your selection criteria have been located you will be prompted for your output instructions.

You can direct the documentation to your terminal or to another VAX file for later perusal or printing. In addition you can ask that each module written be preceded by a form feed (convenient when the documentation is to be printed, so that each module starts on a new page), or be preceded by an identifying header (the header identifies the documentation module by name and date). The number of lines of each module written can be all the lines, or some fixed number of lines. Limiting the number of lines written is handy when browsing and when the items of interest are located at the start of the documentation modules.

 $\mathbf{r}$ 

 $\Delta$ 

The output options are specified by adding "/option" switches at the end of your input line.

Options

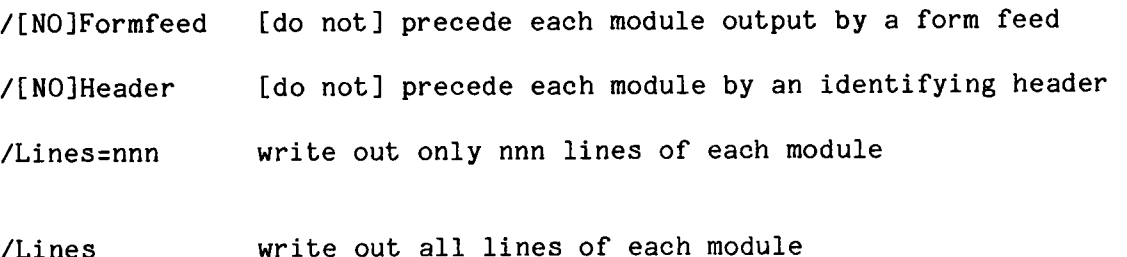

/Lines

The current output file and options are displayed when you are prompted for your output instructions. The options and the output file remain as is until you explicitly change them.

Abbreviations for the options are allowed, as in the following examples.

#### \*\*\*\*\*\*\*\*\*\*\*\*\*\*\*\*\*\*\*\*\*\*\*\*\*\*\*\*\*\*\*\*\*

EXAMPLE: use current output file and current output options.

YOUR ENTRY? <ret>

EXAMPLE: Send documentation output to file doc.dat using current options.

YOUR ENTRY? doc.dat<ret>

EXAMPLE: Send output to file doc.dat with a form feed and no header.

YOUR ENTRY? doc.dat/f/noh<ret>

EXAMPLE: Use current output file and have just the first 10 lines of each documentation module output.

YOUR ENTRY? /lin=10<ret>

EXAMPLE: Send output to terminal with no form feed, no header and the first 15 lines only.

YOUR ENTRY? tt:/noform/nohead/line=15<ret>

EXAMPLE: Use current output file and current options, except write out all lines of every module.

YOUR ENTRY? /lines<ret>

#### \*\*\*\*\*\*\*\*\*\*\*\*\*\*

Note, in the preceding examples, that TT: is the entry to use to direct output to your terminal.

Recall that you can enter <control/c> to terminate output prematurely and return to the program command level. In any case, when the documentation output is completed you will be returned to command level where you can again SELECT, COMMENT, or END.

# IV. MORE ON GETTING HELP

The documentation program has a built-in help facility that provides information on using the documentation program. At any time input is requested, entering the character"?" is treated as a request for help on the documentation program and will not satisfy the current request for input.

The help facility was designed to be independent of the COMPUTER\LIBRARY collections of documentation. This was done so that the help facility would not have to be changed with the addition of a new COMPUTER\LIBRARY collection.

If, when input is requested, just the single character ? is entered, help on the current input is displayed. However, at any time input is requested, help on any topic can be obtained by entering"? topic".

The documentation program help facility is arranged in a tree-like fashion and uses the VAX VMS Librarian utilities. The list of all topics available is shown if"? help" is entered. If help is given on any of the topics displayed, e.g. SELECT, then subtopics are displayed. Help on a subtopic can be obtained by entering"? topic subtopic". If there is help available on the subtopic, then subsubtopics are shown. In general, then the format of the request for help is"? topic subtopic subsubtopic ...".

Abbreviations are accepted.

#### \*\*\*\*\*\*\*\*\*\*\*\*\*\*\*\*••···············

EXAMPLE: Two forms to request help on using wildcards in selecting.

- ? select wildcards
- ? sel wil

#### \*\*\*\*\*\*\*\*\*\*\*\*\*\*\*\*

The help facility allows a limited use of wildcard characters. If you want to have displayed all the help text, or all the help text on a particular topic and its subtopics, then use the help wildcard characters. However, you will have to control the text as it fills your screen.

> • may appear by itself and matches everything

\* returns all help text in the library.

 $-16-$ 

topic... returns all help text associated with the topic and its subtopics.

#### \*\*\*\*\*\*\*\*\*\*\*\*\*\*\*\*\*\*\*\*\*\*\*\*\*\*\*\*\*\*\*\*\*

EXAMPLE: Entry to list all documentation program help text.

? \*

ALL DOCUMENTATION PROGRAM HELP TEXT WILL STREAM ACROSS YOUR TERMINAL. YOU MUST CONTROL THE SCROLLING. THE HELP TEXT CAN NOT BE INTERRUPTED BY ENTERING <CONTROL/C>.

EXAMPLE: Entry to list all help text on the topic SELECT and its subtopics.

?select...

ALL DOCUMENTATION HELP TEXT ON "SELECT" AND ITS SUBTOPICS WILL STREAM ACROSS YOUR TERMINAL. YOU MUST CONTROL THE SCROLLING. THE HELP TEXT CAN NOT BE INTERRUPTED BY <CONTROL/C>.

EXAMPLE: Entry to list all the first level help text.

? \*

\*\*\*\*\*\*\*\*\*\*\*\*\*\*

#### V. THE SLATEC CATEGORIZATION SCHEME

When you SELECT documentation, MATHDOC will prompt for an entry for CATEGORY. The appropriate categorization scheme could apply to each COMPUTER\LIBRARY collection separately. Because MATHDOC now provides documentation only for SLATEC, there is only one categorization scheme. That scheme is reproduced in this section.

If you are using MATHDOC with SLATEC and have not memorized the SLATEC categorization list or do not have this document handy, you can retrieve a copy of the category list for yourself. It has been stored with the SLATEC library documentation as the documentation module named CATEGORIES.

#### \*\*\*\*\*\*\*\*\*\*\*\*\*\*\*\*\*\*\*\*\*\*\*\*\*\*\*\*\*\*\*\*\*

EXAMPLE: Retrieve the SLATEC Categorization list.

 $COMMAND = s$ 

THE AVAILABLE COMPUTER/LIBRARY CHOICES ARE THE FOLLOWING

CRAY,6600,VAX\SLATEC

COMPUTER :\*<ret>

LIBRARY :slatec<ret>

MODULE :categories<ret>

KEYWORDS : <ret>

CATEGORY : < ret>

The documentation program will then search for CATEGORIES, tell you that it has found one module, and ask where you want the documentation written.

#### \*\*\*\*\*\*\*\*\*\*\*\*\*\*

When you are prompted for your CATEGORY selection input, enter only a <ret> if you have no category selection to make.

Otherwise, enter a list (delimited by commas) of category selections. **Any** documentation retrieved will be in one of the categories of the list.

#### \*\*\*\*\*\*\*\*\*\*\*\*\*\*\*\*\*\*\*\*\*\*\*\*\*\*\*\*\*\*\*\*\*

EXAMPLE: Retrieve all documentation modules for the VAX computer, in the SLATEC library, in category C4 (Zeros/Solutions/Roots of a Single Nonlinear Equation).

> COMPUTER :vax<ret> LIBRARY :slatec<ret> MODULE :<ret> KEYWORDS :<ret> CATEGORY :c4<ret>

#### \*\*\*\*\*\*\*\*\*\*\*\*\*

The following categorization scheme is used to categorize the user-callable routines in the SLATEC library. Note, however, that the scheme is more general than SLATEC, so many categories may have no corresponding SLATEC routines.

# SLATEC Categorization System

#### Major Category listing

- A. Arithmetic, Elementary Operations on Polynomials
- B. Evaluation of Elementary and Special Functions
- C. Roots/Zeros of Functions, Simultaneous Nonlinear Equations
- D. Operations Involving Derivatives and Integrals
- E. Interpolation and Approximation
- F. Operations on Matrices and Vectors (Simultaneous Linear
- Equations, Inversion, Canonical Forms)
- G. Statistical Analysis and Probability
- H. Operations Research Techniques, Simulation and Management Science (see also Optimization, I)
- I. Optimization: Minimizing or Maximizing a Function--with or without Constraints
- 
- J. Input/Output<br>K. Internal File Internal File Manipulations
- L. Language Processors
- M. Data Handling
- N. Debugging
- 0. Simulation of Computers and Data Processors, Emulators
- Q. Service Routines, Programming Aids
- R. Logical and Symbolic

S. Information Retrieval

- T. Applications and Application-Oriented Programs
- Z. All Others

Complete Category listing

 $\omega$ 

 $\downarrow$ 

 $\mathbb{Z}^2$ 

 $\bullet$ 

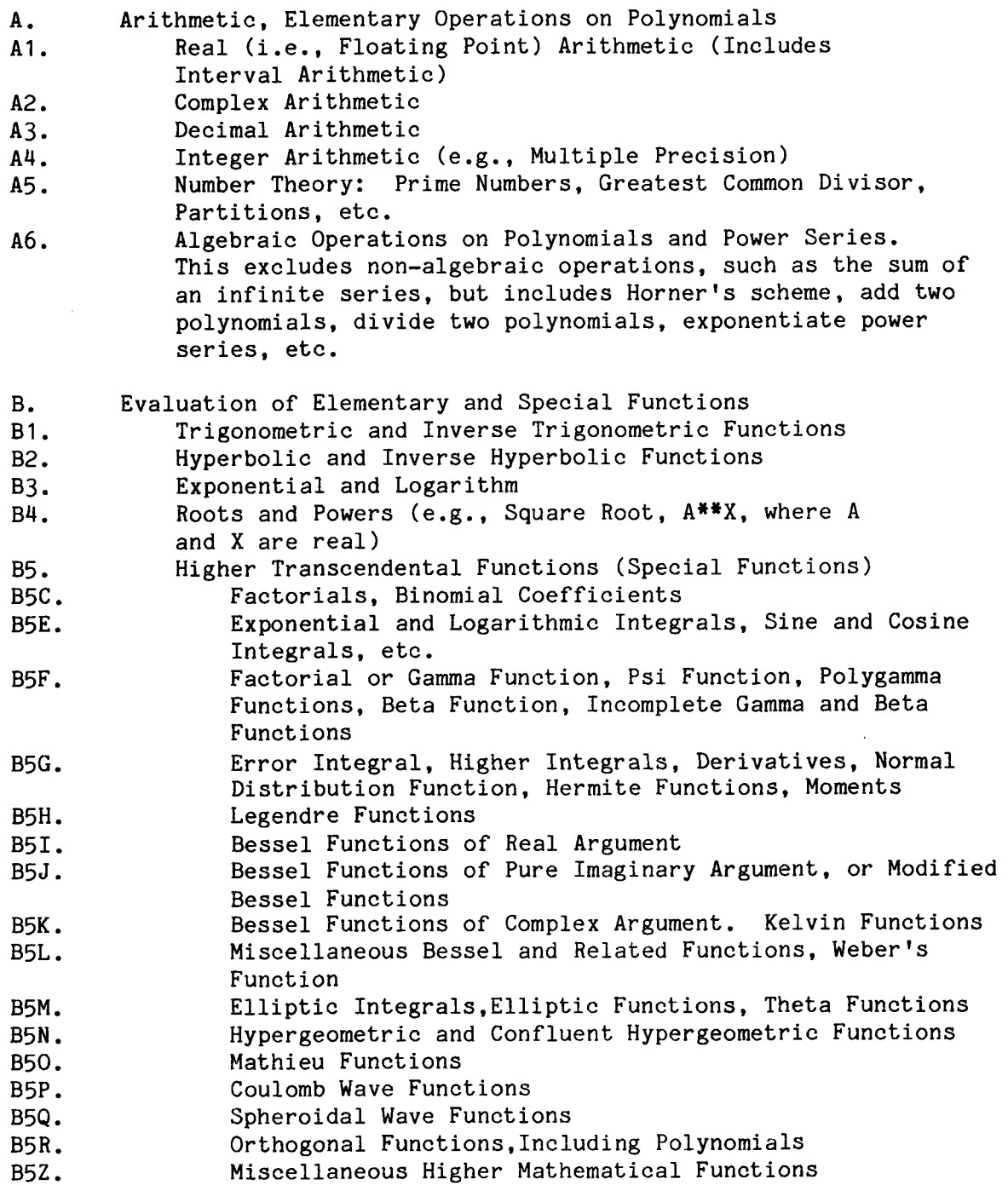

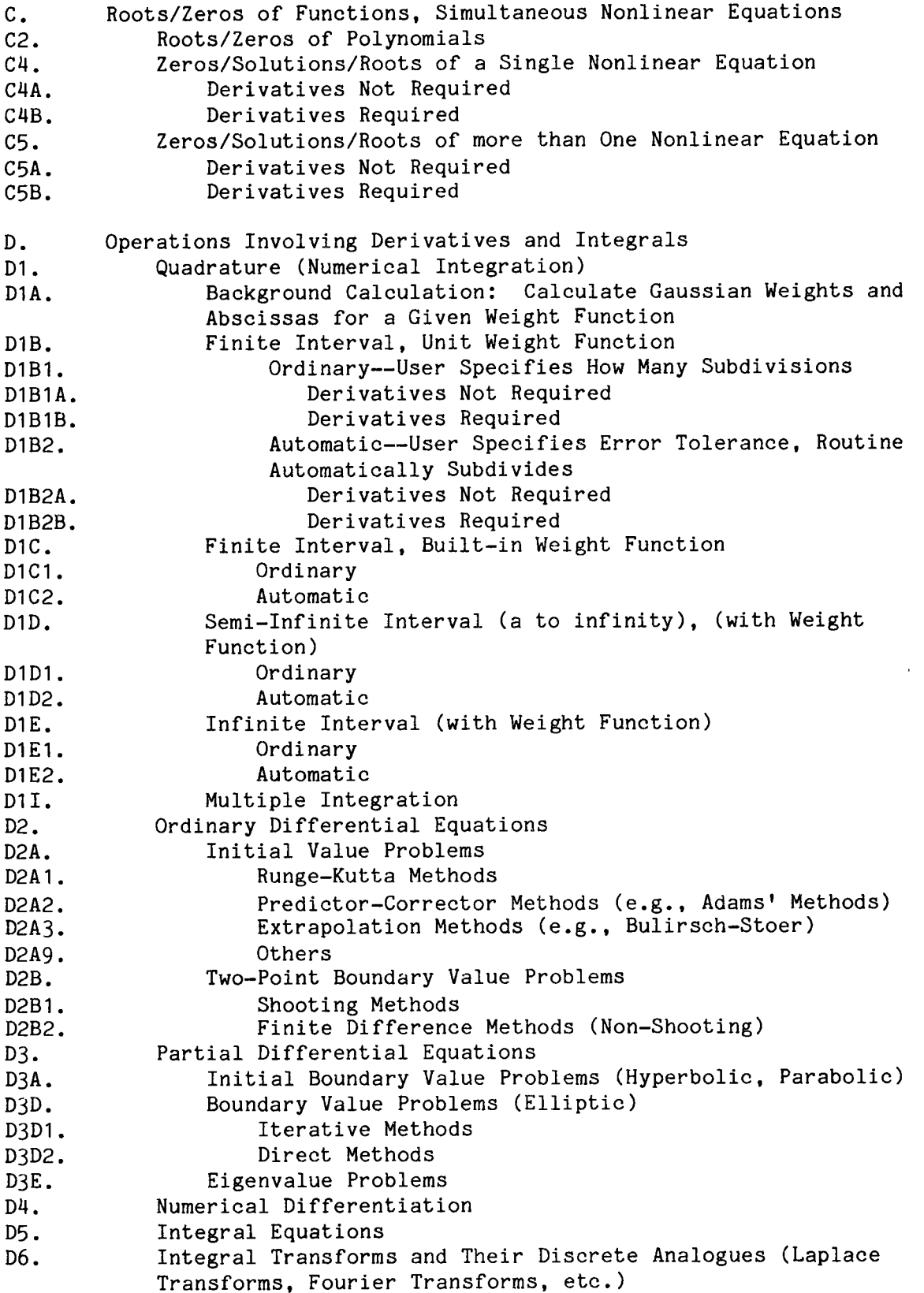

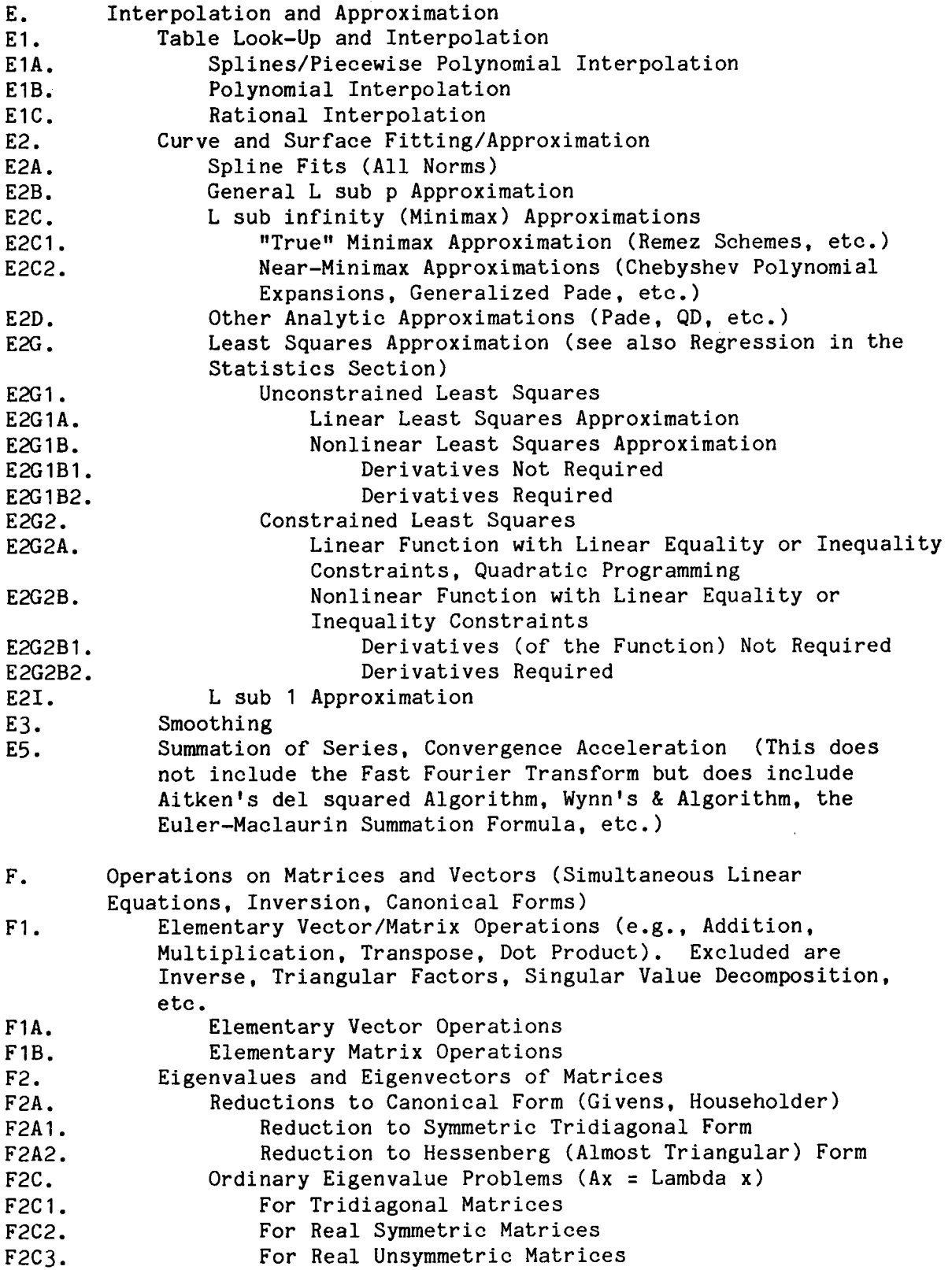

j.

-22-

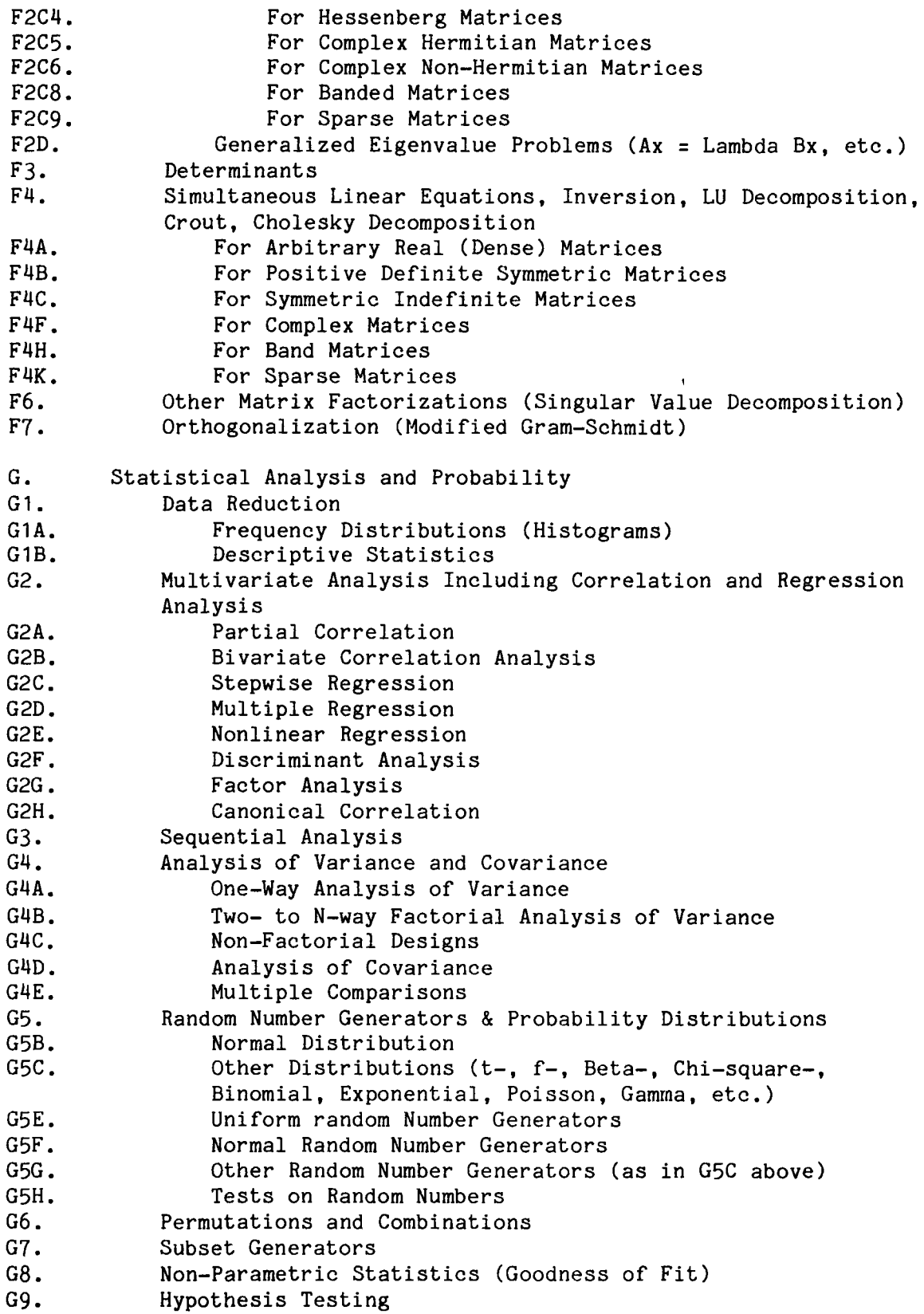

 $\ddot{\phantom{0}}$ 

G1O. G1OA. G1OB. G1OC. G11. G12. G13. Non-Metric Techniques Scalogram Analysis Cluster analysis Multidimensional Scaling Table Analysis Description of Subpopulations Time Series Analysis, Autocorrelation H. Operations Research Techniques, Simulation and Management Science (see also Optimization, I) H3. Transportation and Network Codes H4. Simulation Modeling and Models (GPSS, Simscript, etc.) H6. Critical Path Programs (PERT) H8. Auxiliary Programs I. **I1. I1A.**  I1A 1. I 1A2. I1A3. I1B. I1B1. I182. I1B3. I2. **I2A.**  I2A 1. I2A2. I2A3. I2B. I281. I281A. 12818. I281C. I282. I282A. I282A 1. I282A2. I282A3. I282A4. 12828. 128281. Optimization: Minimizing or Maximizing a Function--with or without Constraints Unconstrained Optimization (for sum of squares, see "Least Squares") Minimize or Maximize a Function of One Variable Derivatives Not Required First Derivatives Required Second Derivatives Required Minimize or Maximize a Function of Several Variables Derivatives Not Required First Derivatives Required Second Derivatives Required Constrained Optimization, Mathematical Programming Linear Programming: Minimize a Linear Function Subject to Linear Equality or Inequality Constraints Dense, In-Core Matrix of Constraints Structured, Sparse Matrix of Constraints Auxiliary Storage Required Nonlinear Programming (for quadratic programming, see Constrained Least Squares) Linear Equality or Inequality Constraints Derivatives (of the Objective Function) Not Required First Derivatives Required Second Derivatives Required Nonlinear Constraints Equality Constraints Only Derivatives Not Required First Derivatives of Function and Constraints Required Second Derivatives of Function and First Derivatives of Constraints Required Second Derivatives of Both Function and Constraints Required Equality and Inequality Constraints Derivatives No Required

 $\ddot{\phantom{a}}$ 

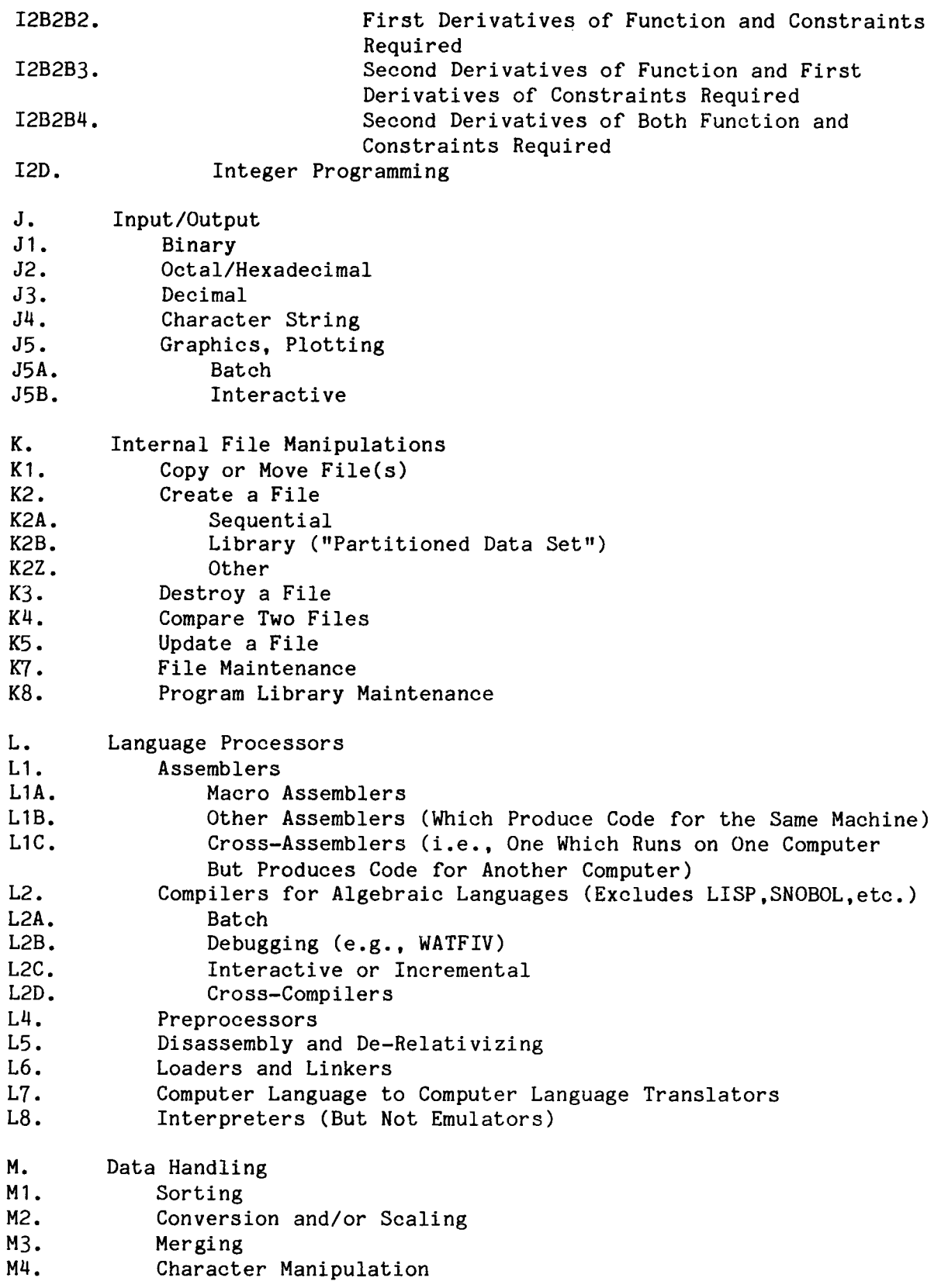

 $\pmb{\mathcal{Y}}$ 

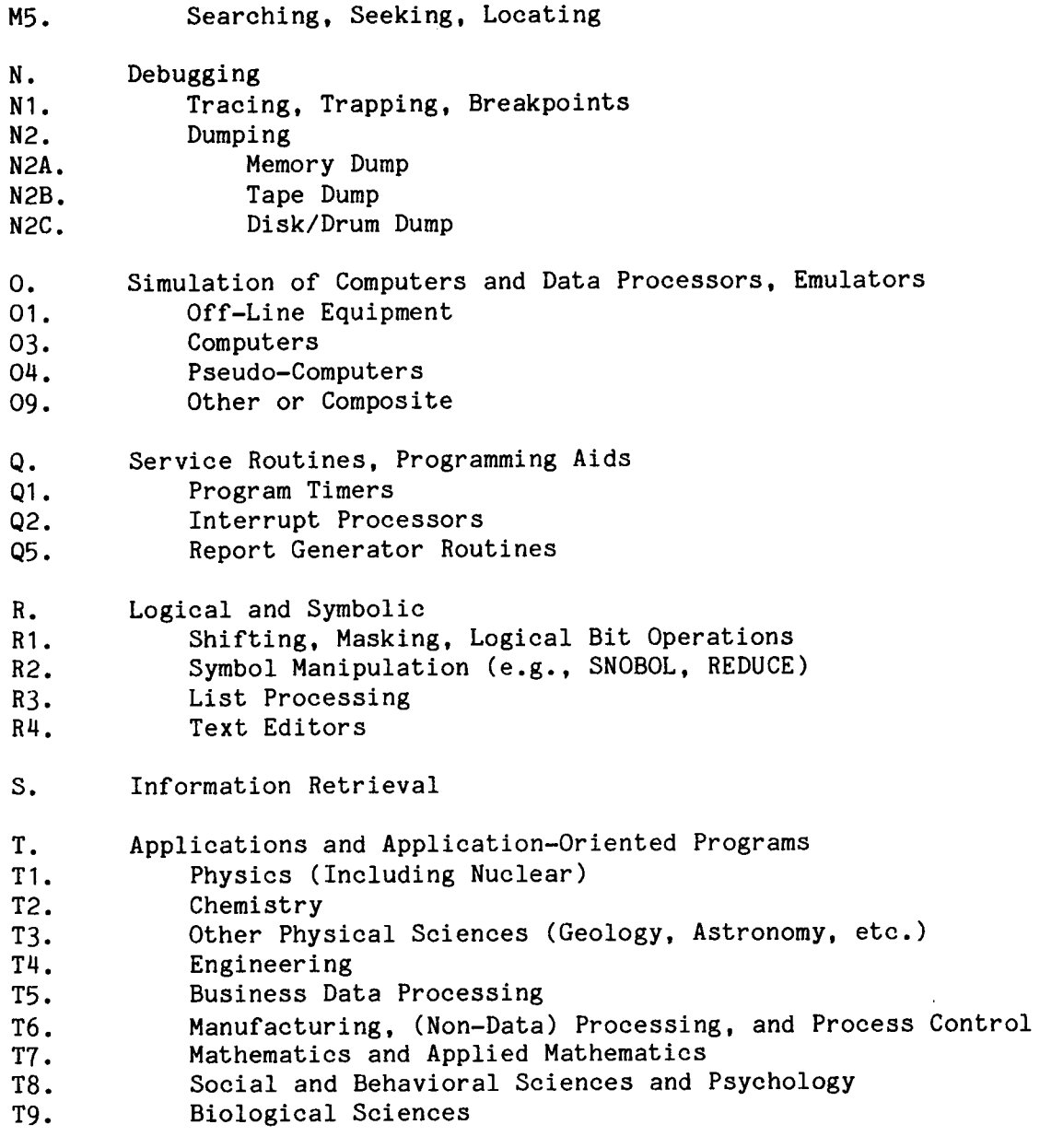

 $\mathbb{Z}^2$ 

 $\hat{\mathcal{A}}$ 

 $\omega$ 

 $\hat{\mathbf{v}}$ 

 $\sigma_{\rm c}$ 

 $\Delta$ 

Z. All Others

VI. THE SLATEC TABLE OF CONTENTS.

This section contains the table of contents for Version 1.0 of the SLATEC FORTRAN Library. The table is ordered by category. Following the table of contents is an alphabetical listing of the user-callable routines.

If you are using MATHDOC with SLATEC and have not memorized the SLATEC table of contents or do not have this document handy, you can retrieve a copy of the table of contents for yourself. It has been stored with the SLATEC library documentation as the documentation module named CONTENTS. If you retrieve the CONTENTS using MATHDOC you can be assured of getting the table of contents for the latest version of SLATEC.

#### \*\*\*\*\*\*\*\*\*\*\*\*\*\*\*\*\*\*\*\*\*\*\*\*\*\*\*\*\*\*\*\*\*

**EXAMPLE:** Retrieve the SLATEC table of contents.

COMPUTER :\*<ret>

LIBRARY :slatec<ret>

MODULE :contents<ret>

KEYWORDS : <ret>

CATEGORY : <ret>

The documentation program will then search for CONTENTS, tell you that it has found one module, and ask where you want the documentation written.

#### \*\*\*\*\*\*\*\*\*\*\*\*\*\*

#### SLATEC Table of Contents

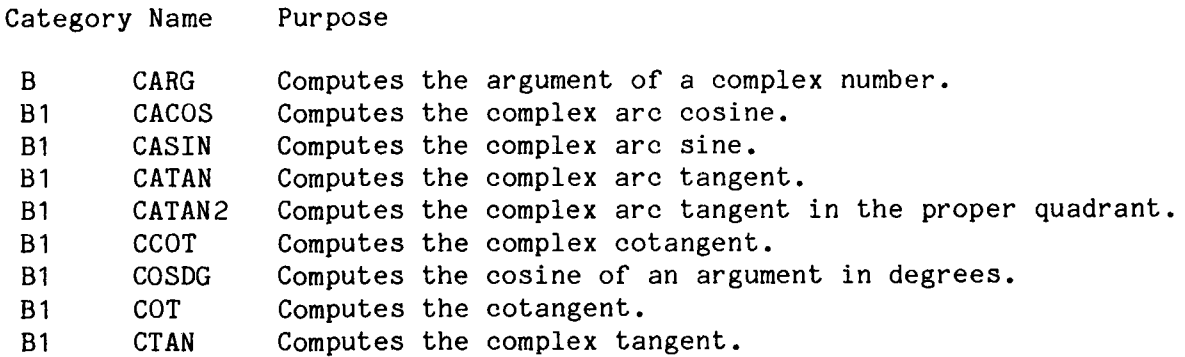

 $-27-$ 

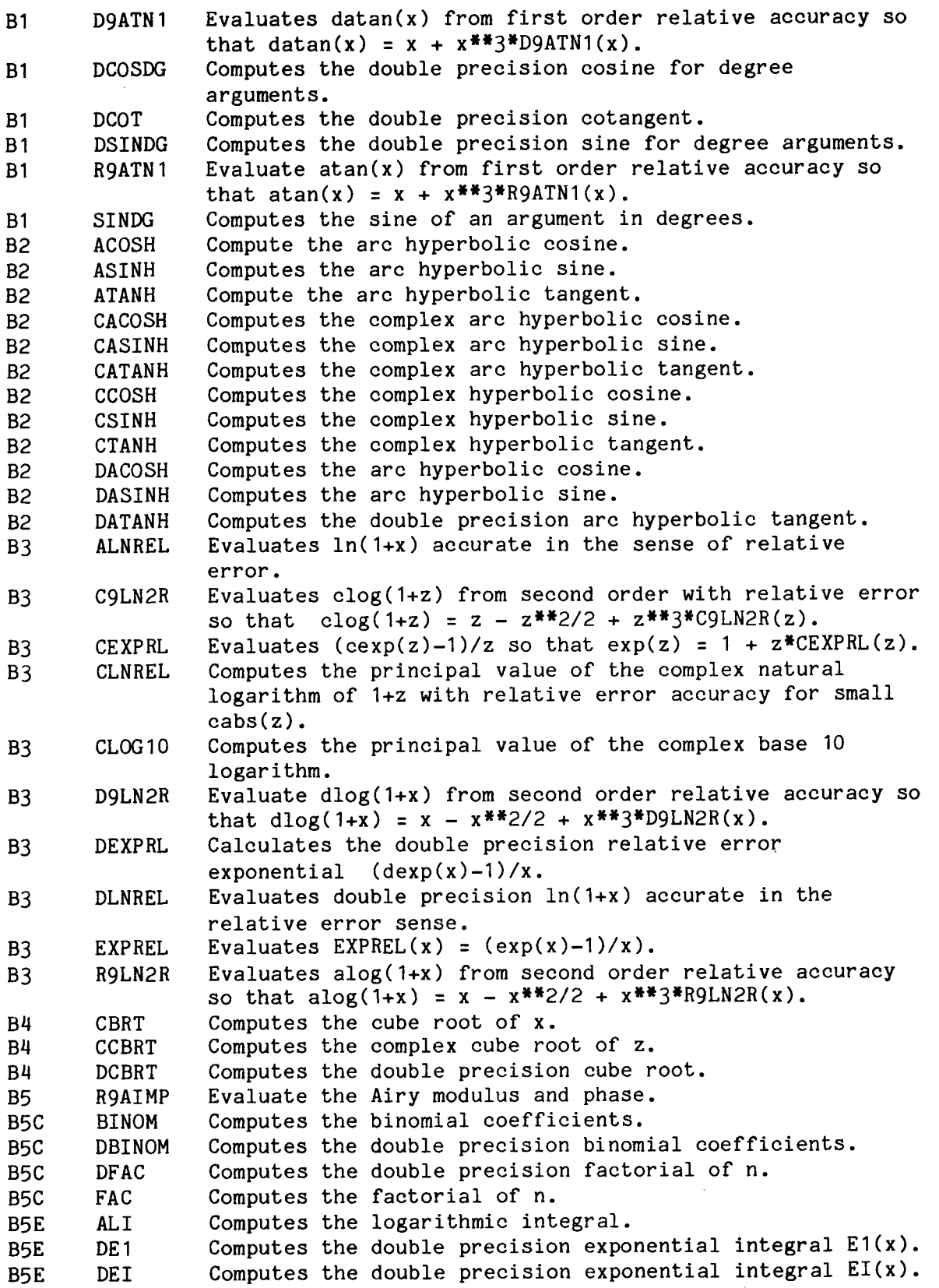

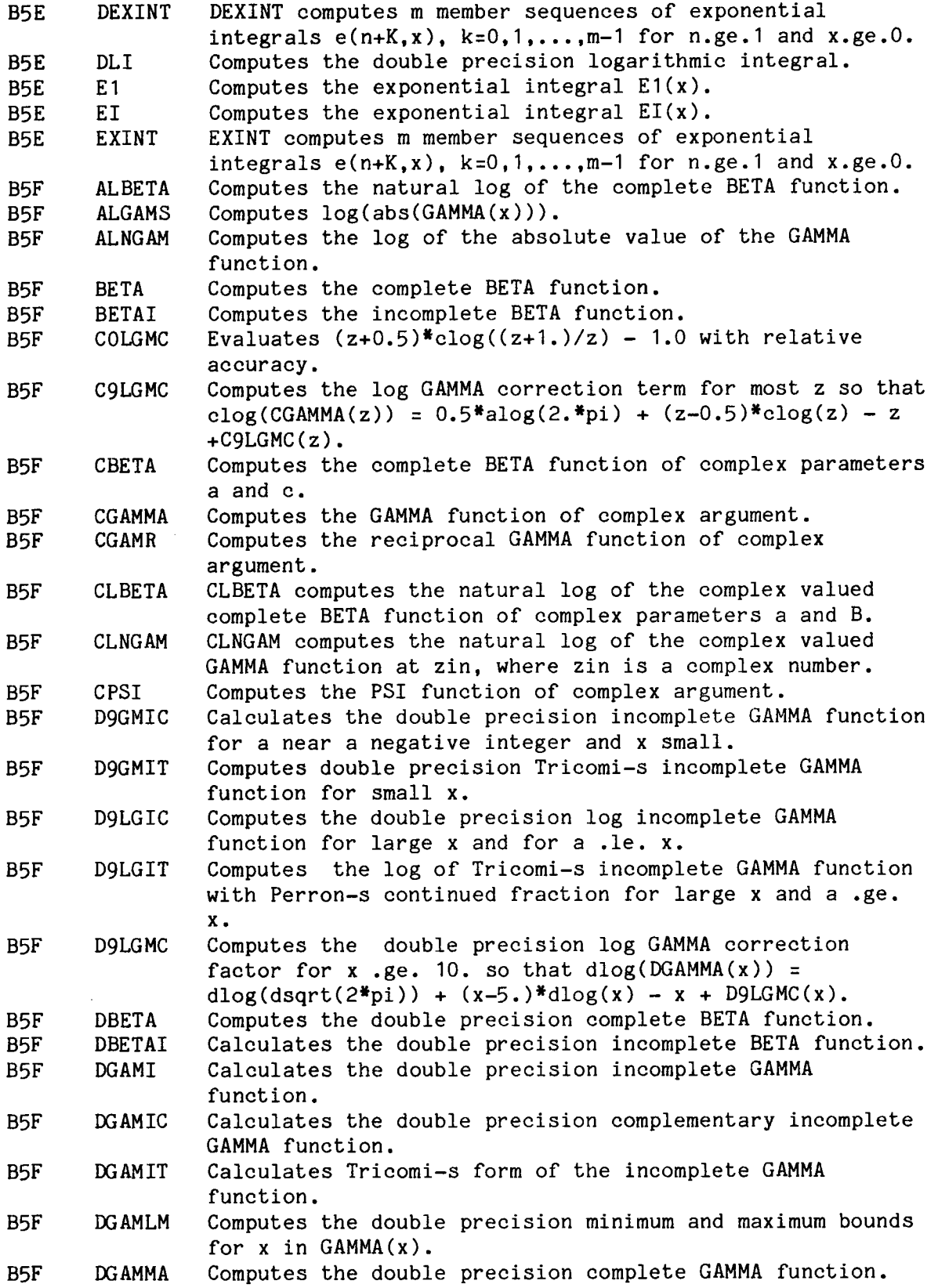

 $\ddot{\phantom{1}}$ 

 $\tilde{\phantom{a}}$ 

 $\mathcal{L}$ 

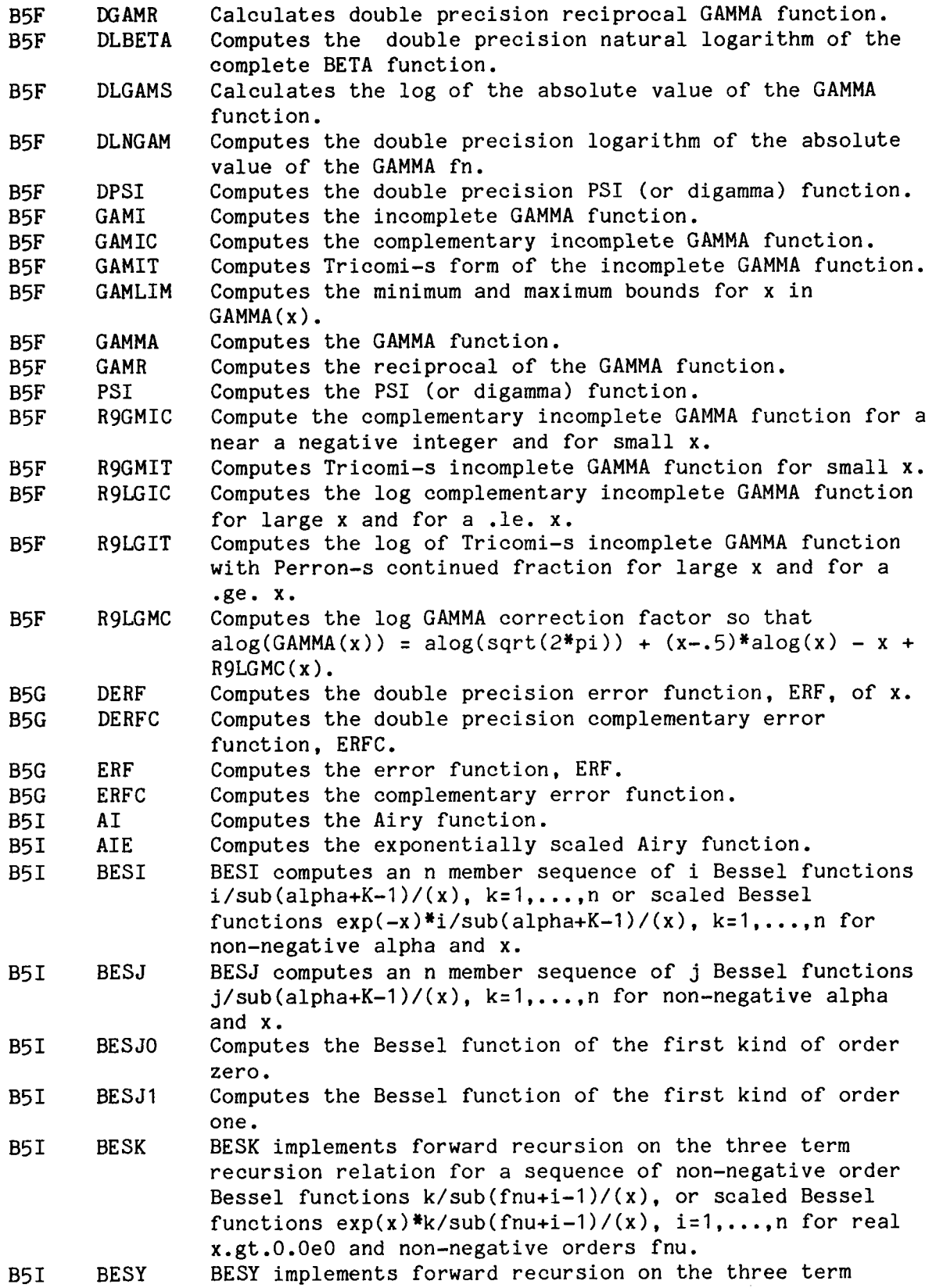

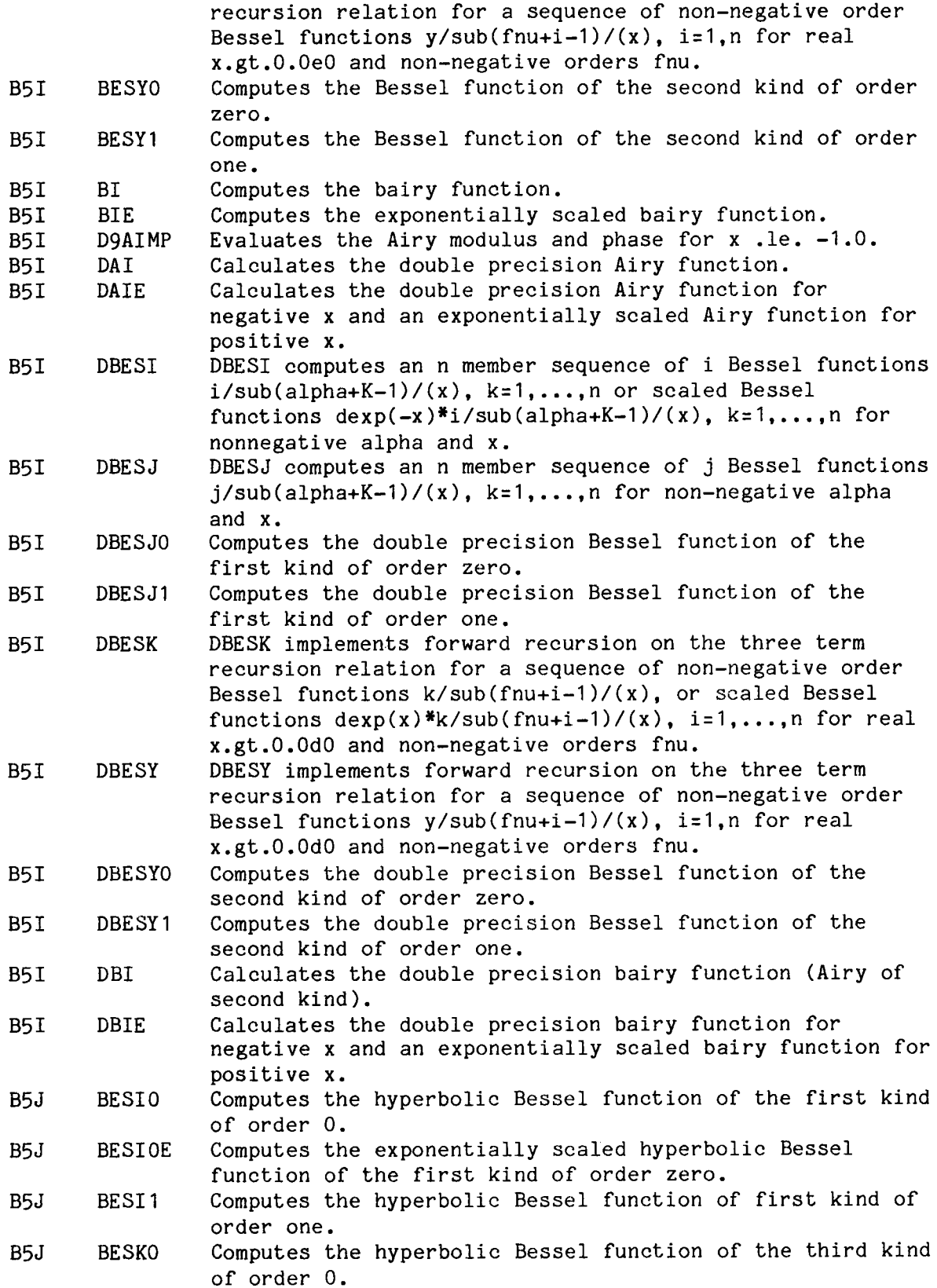

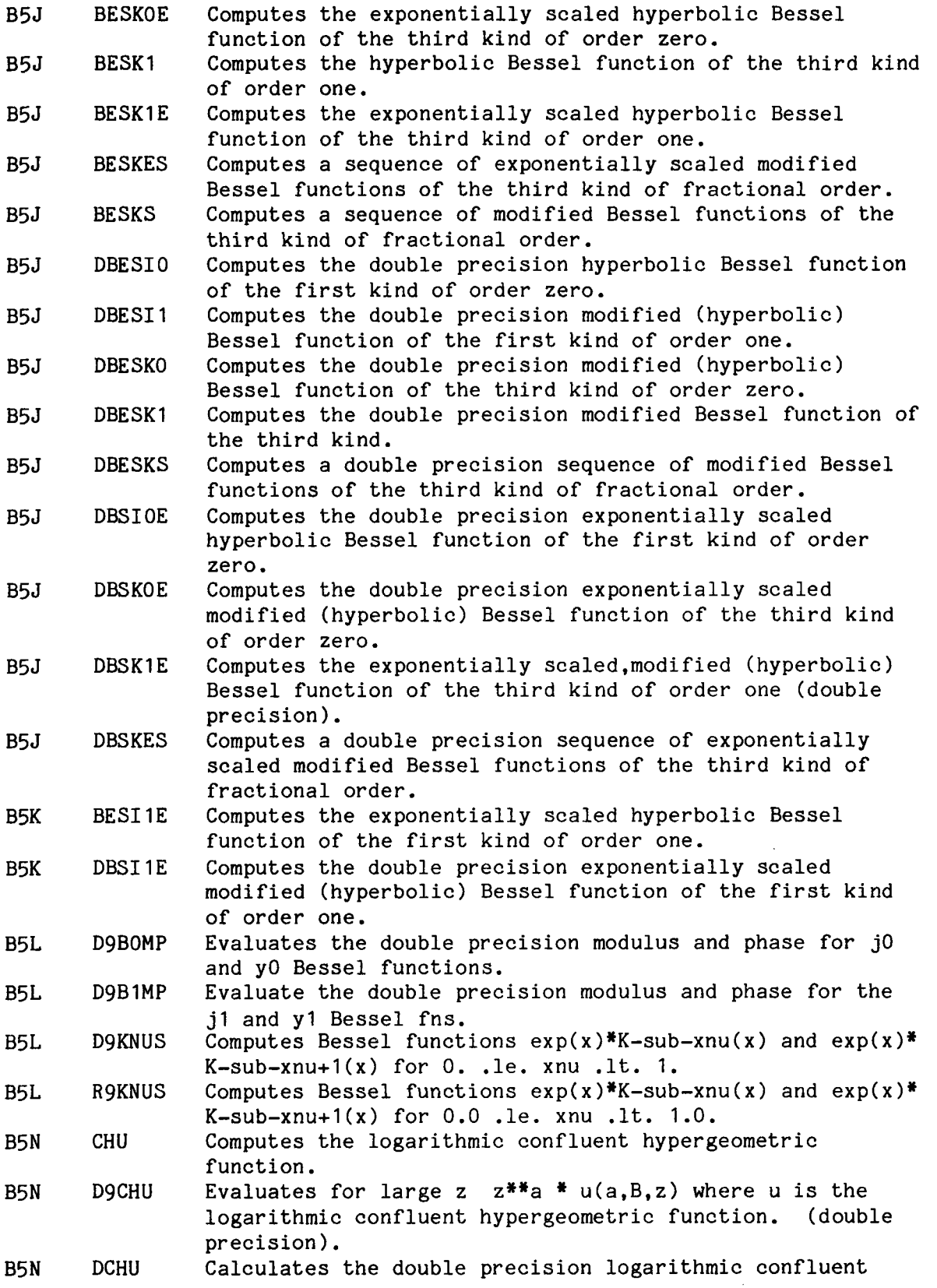

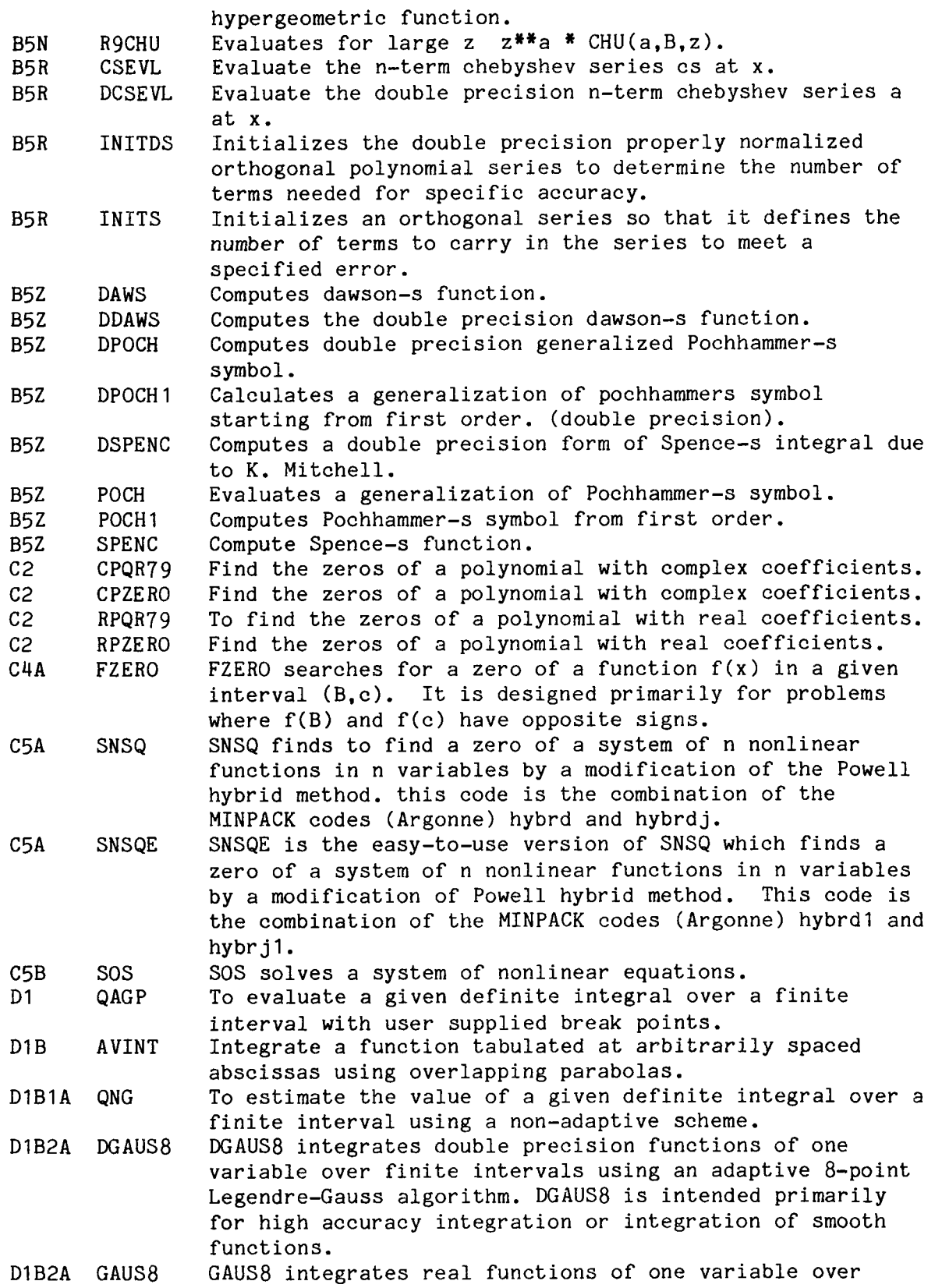

 $\overline{\phantom{a}}$ 

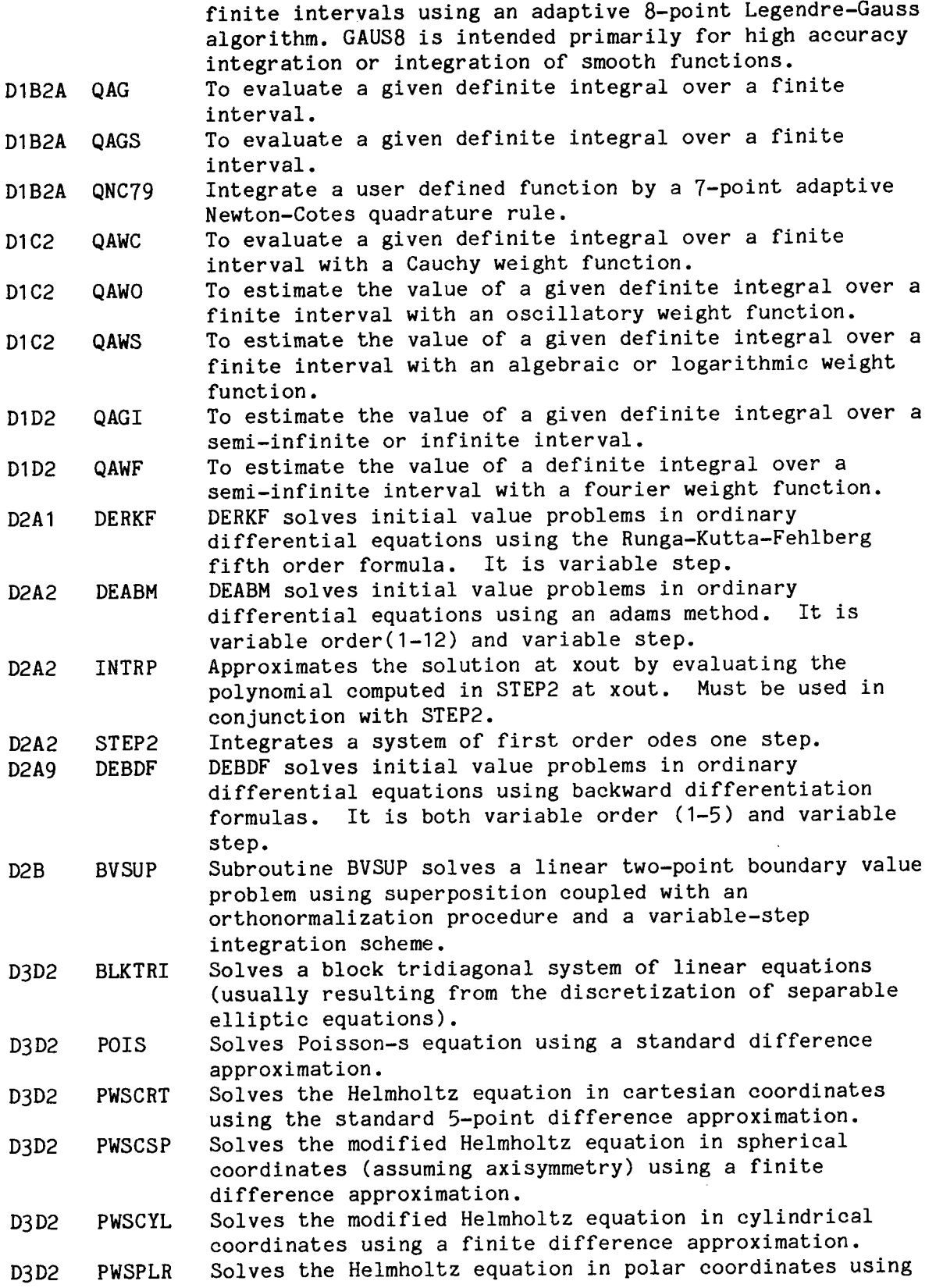

 $\overline{a}$ 

 $\bar{\mathbf{z}}$ 

 $\ddot{\phantom{0}}$ 

-34-

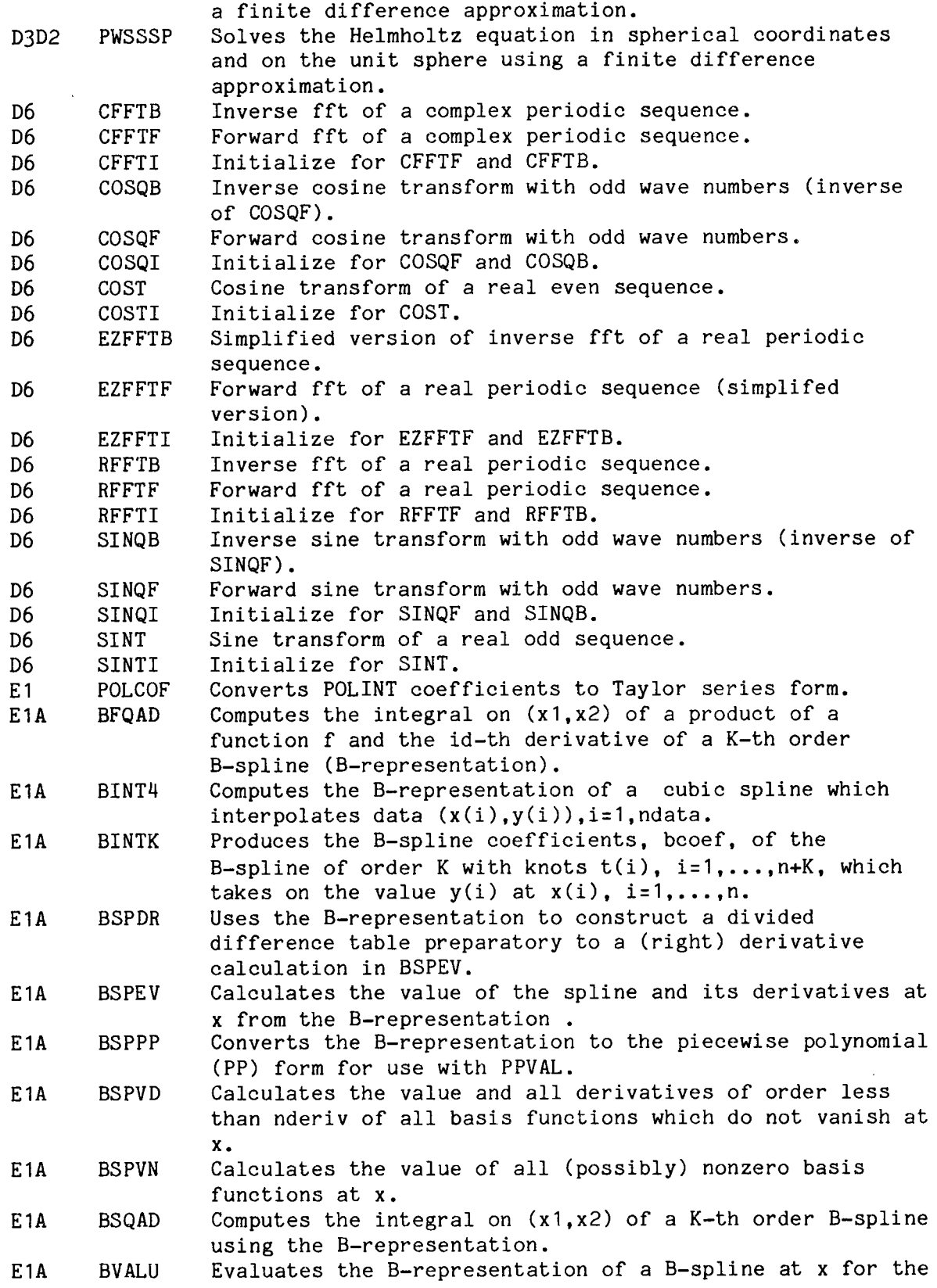

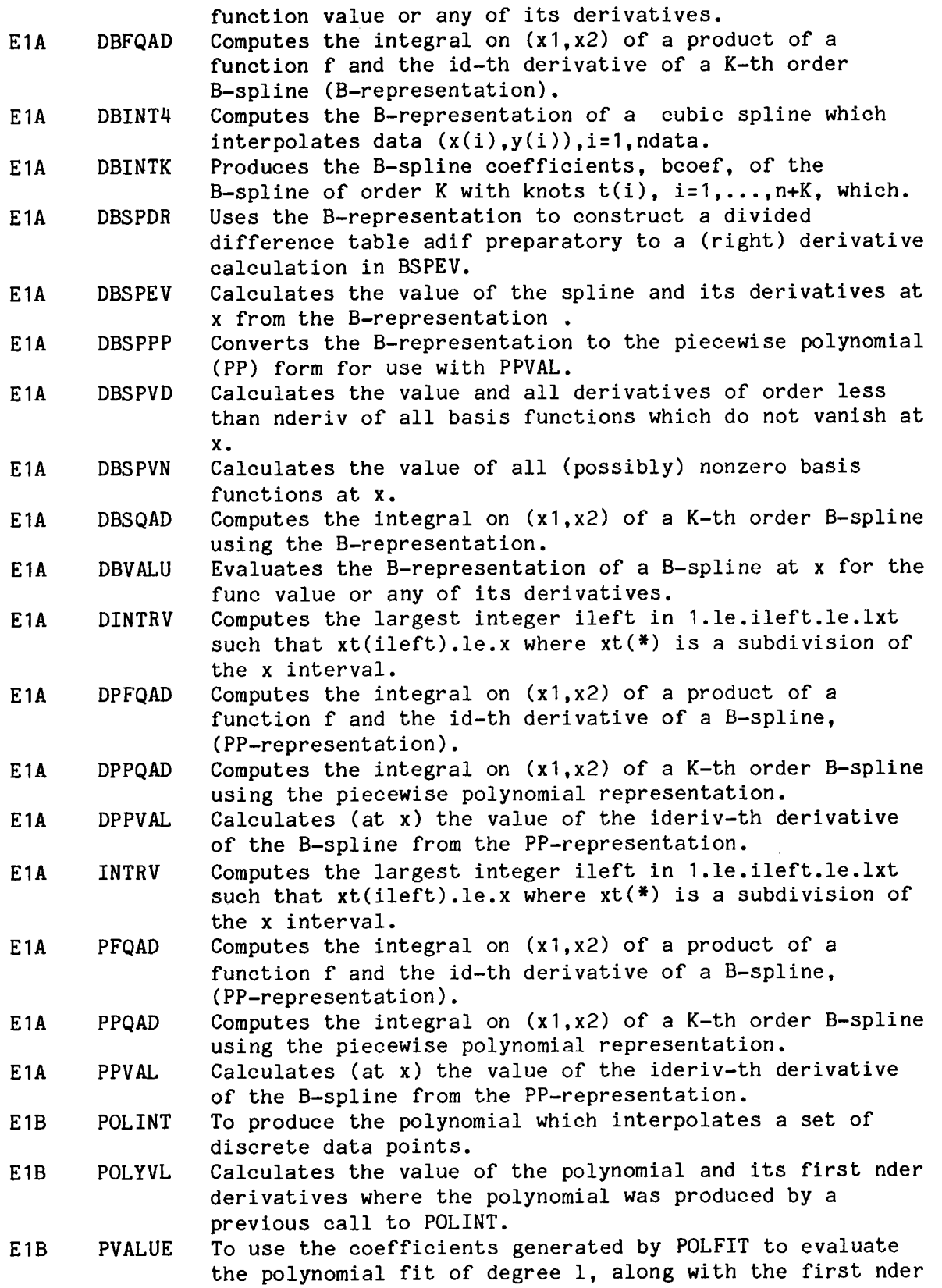

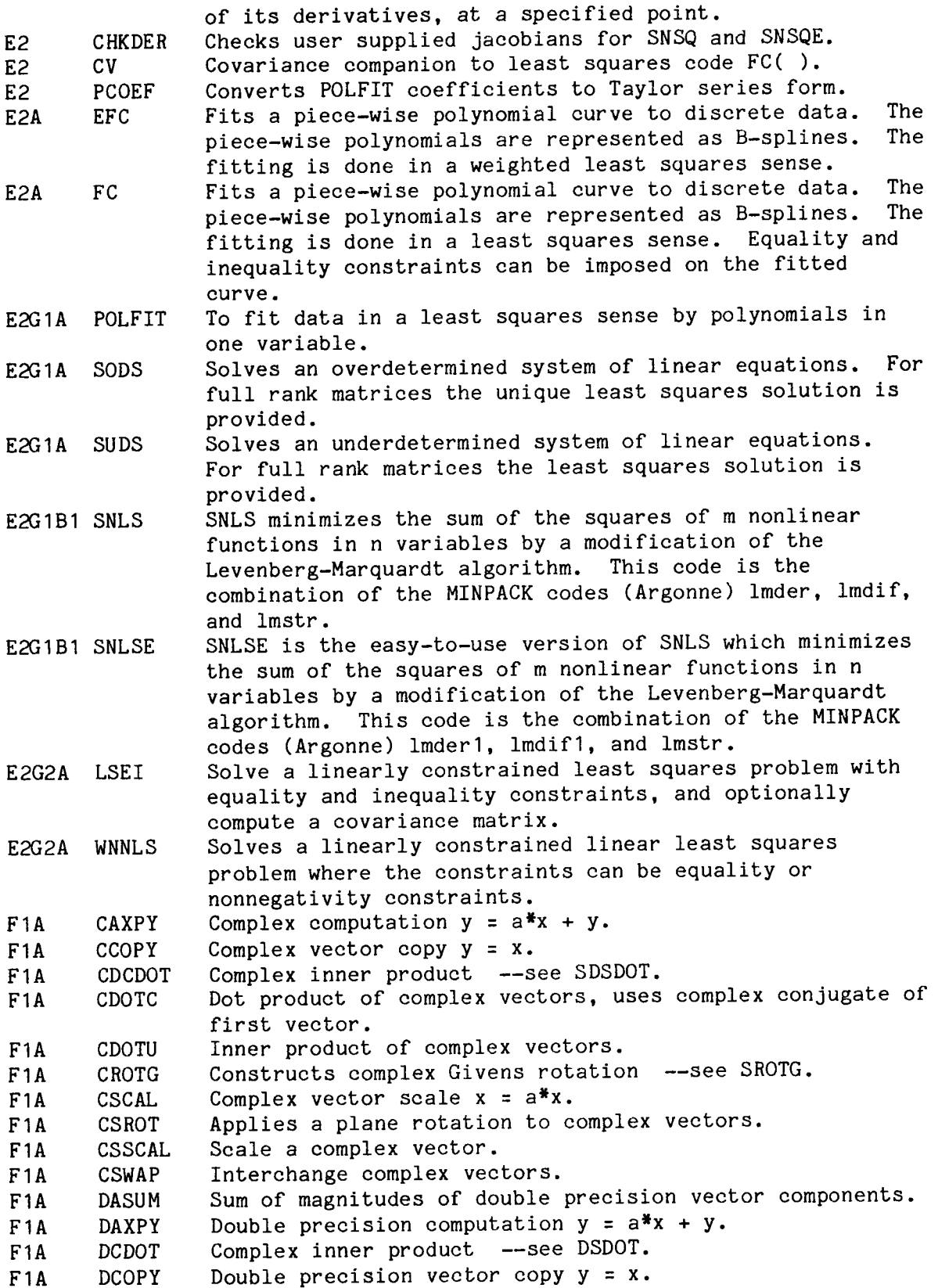

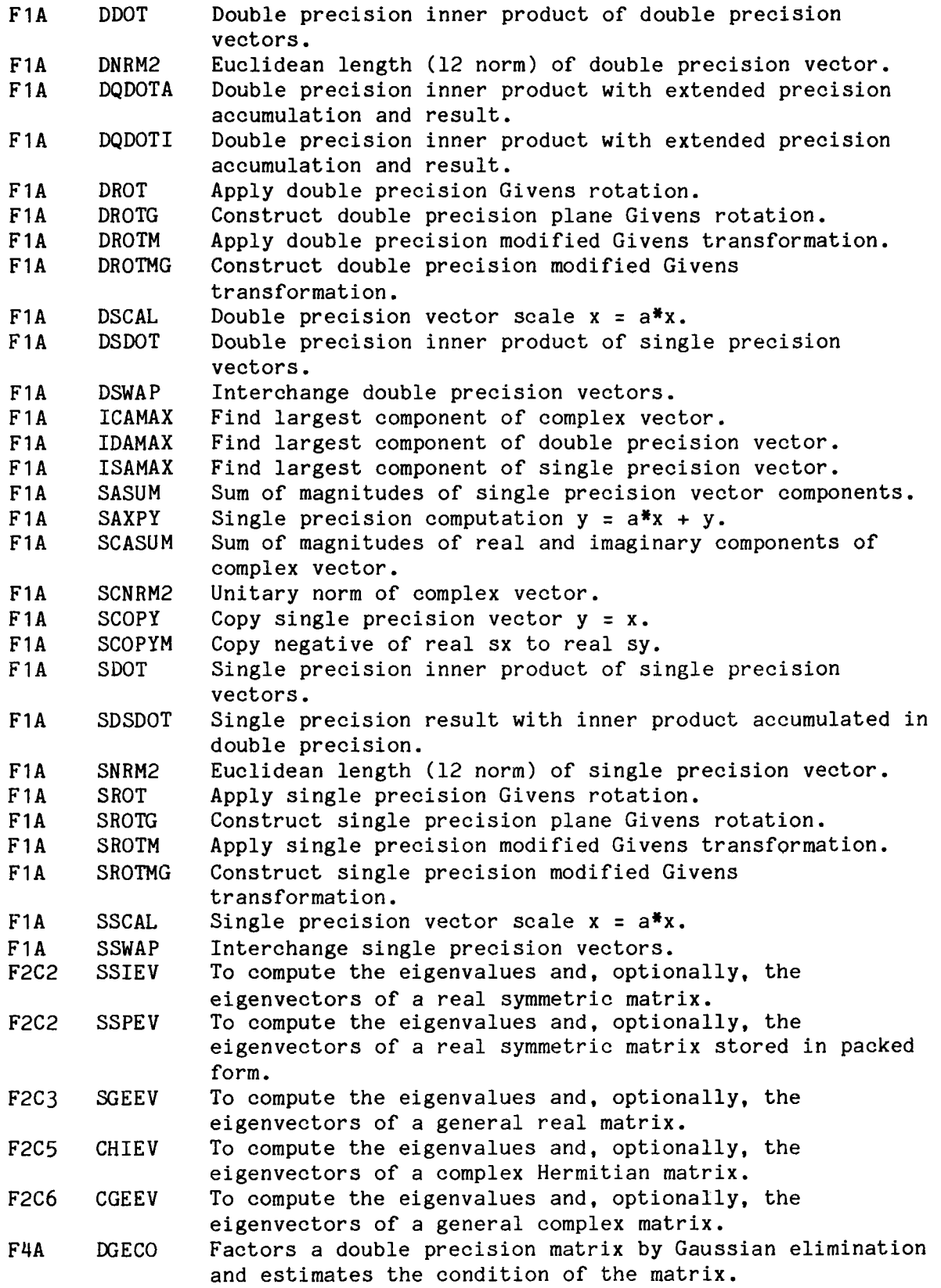

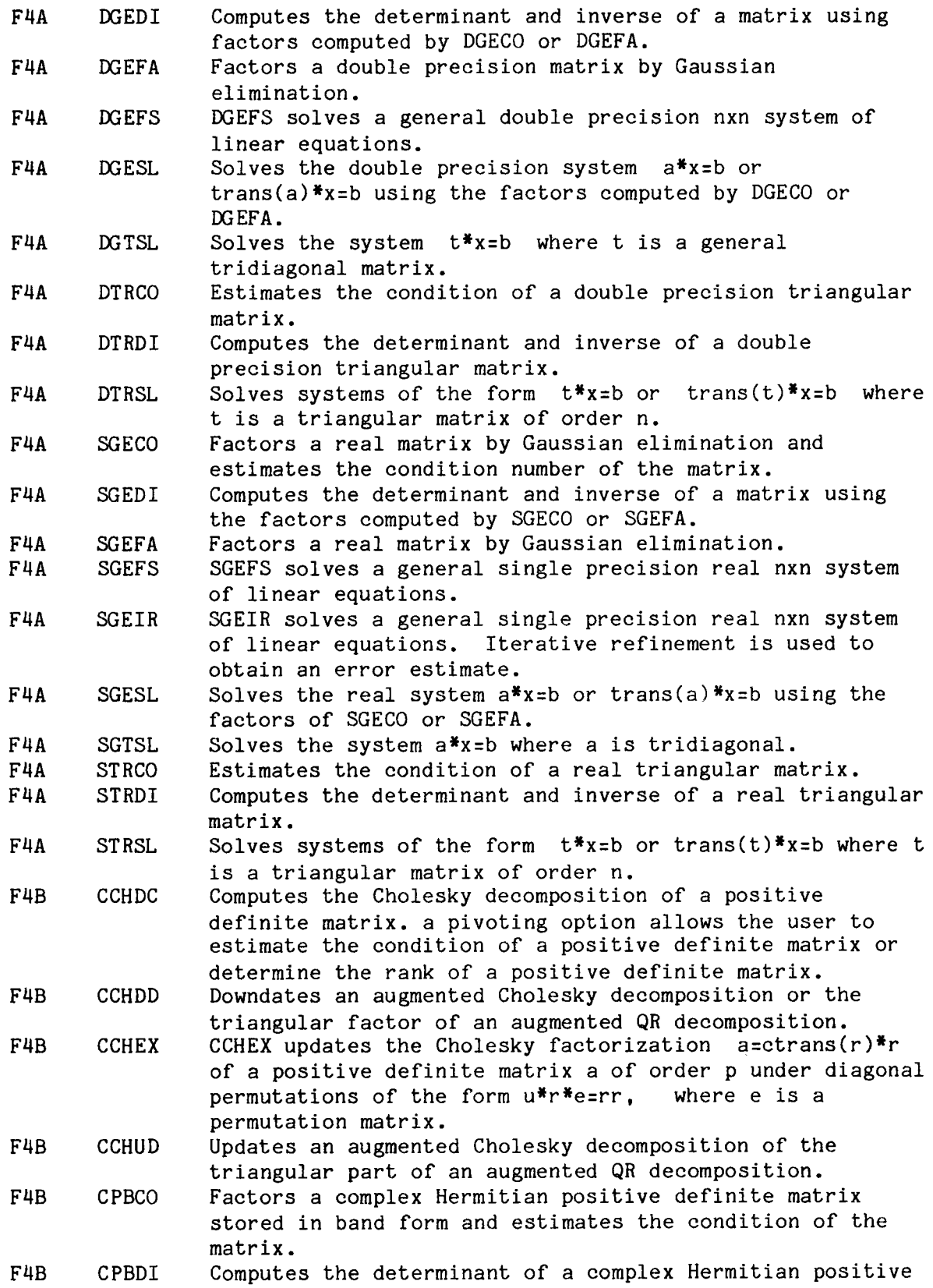

 $\overline{a}$ 

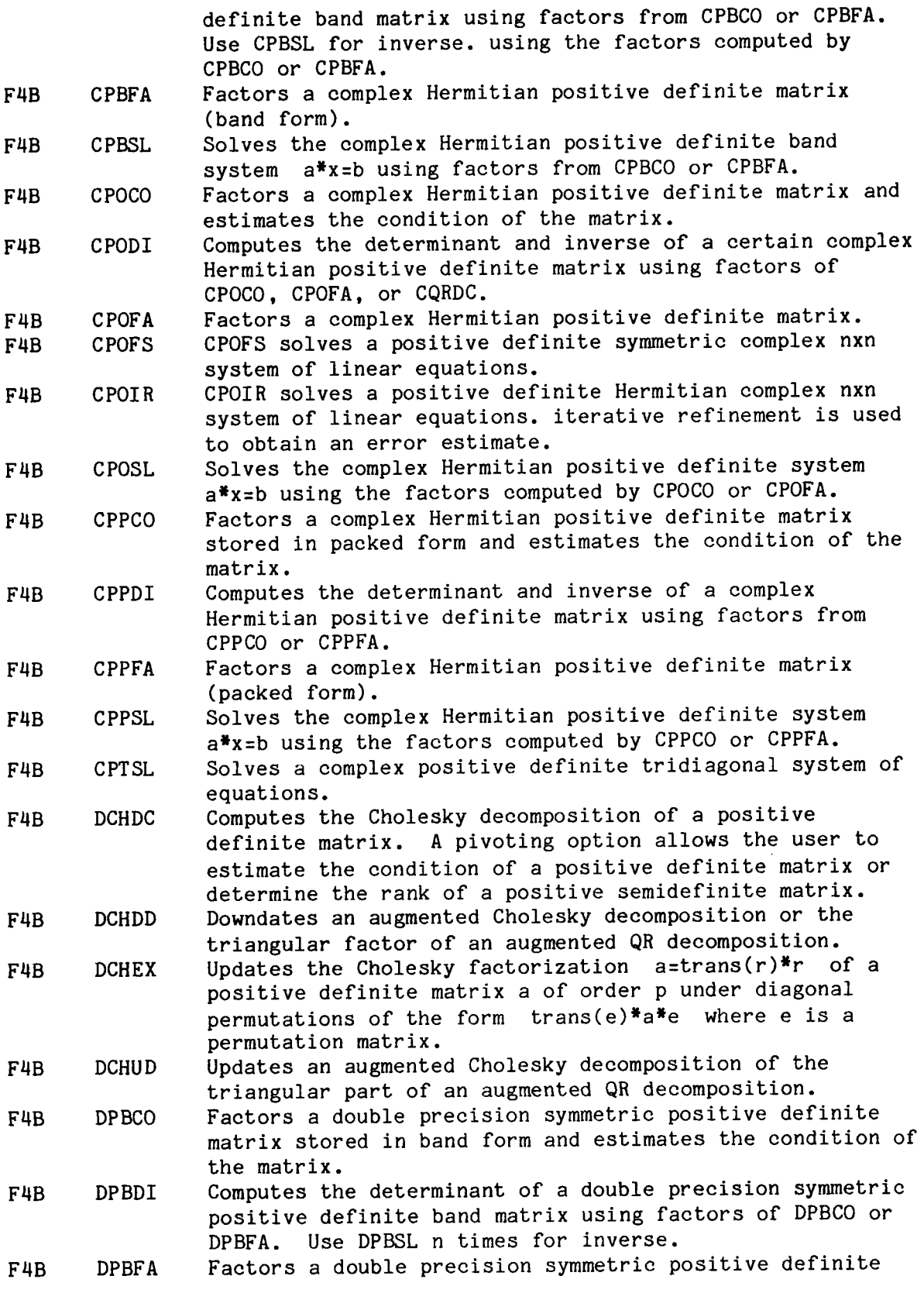

 $\overline{a}$ 

¥

L.

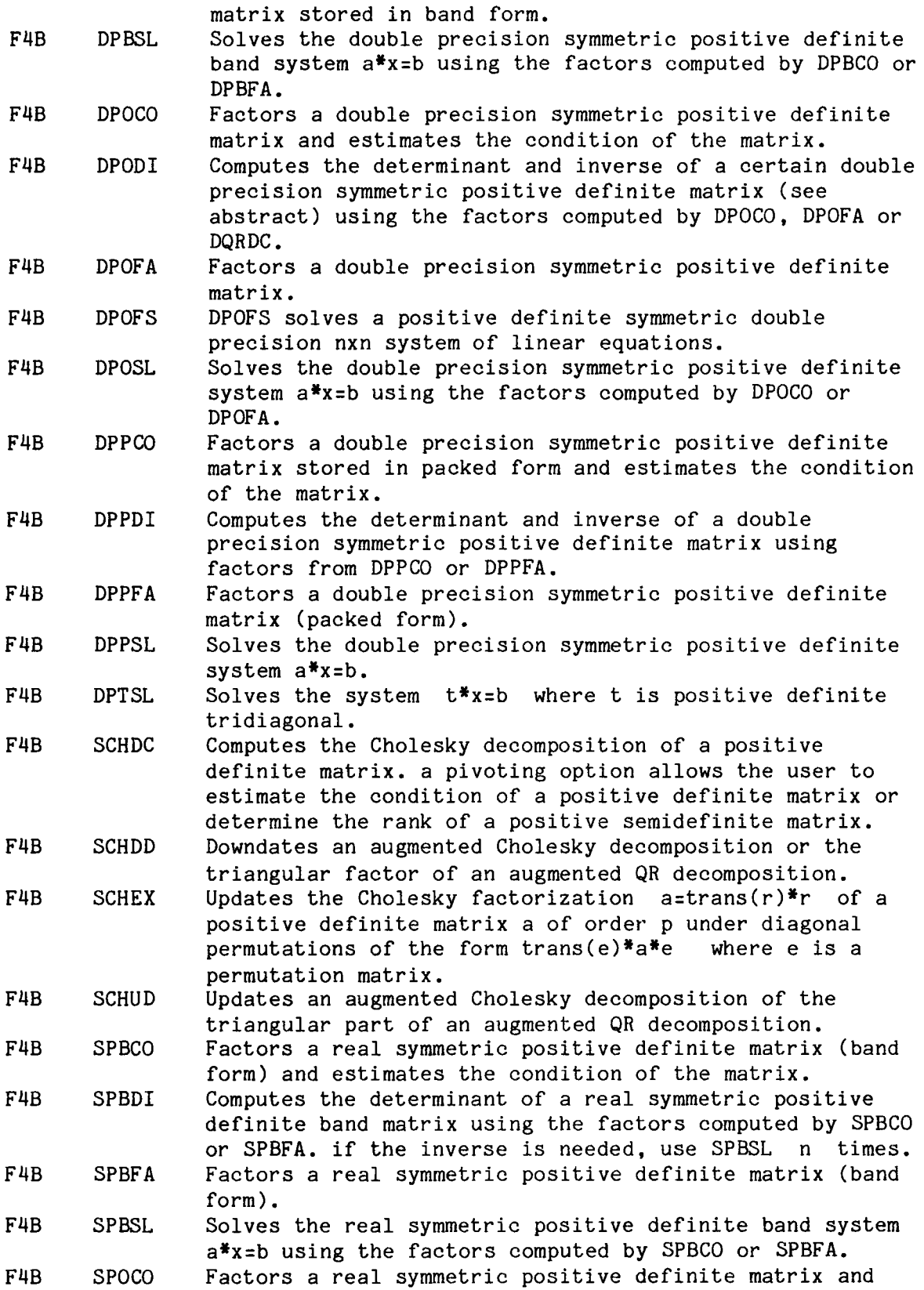

 $\ddot{\phantom{1}}$ 

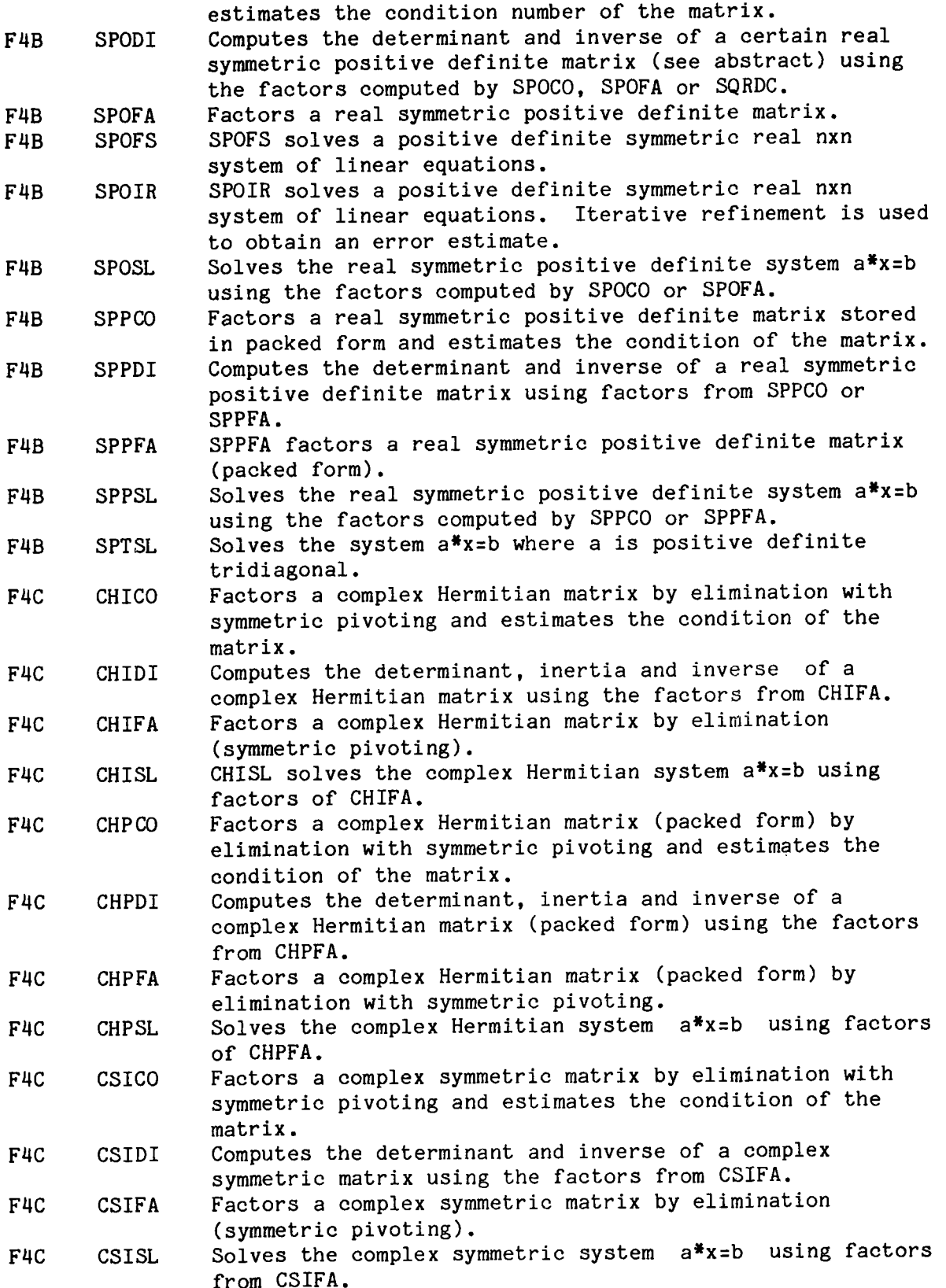

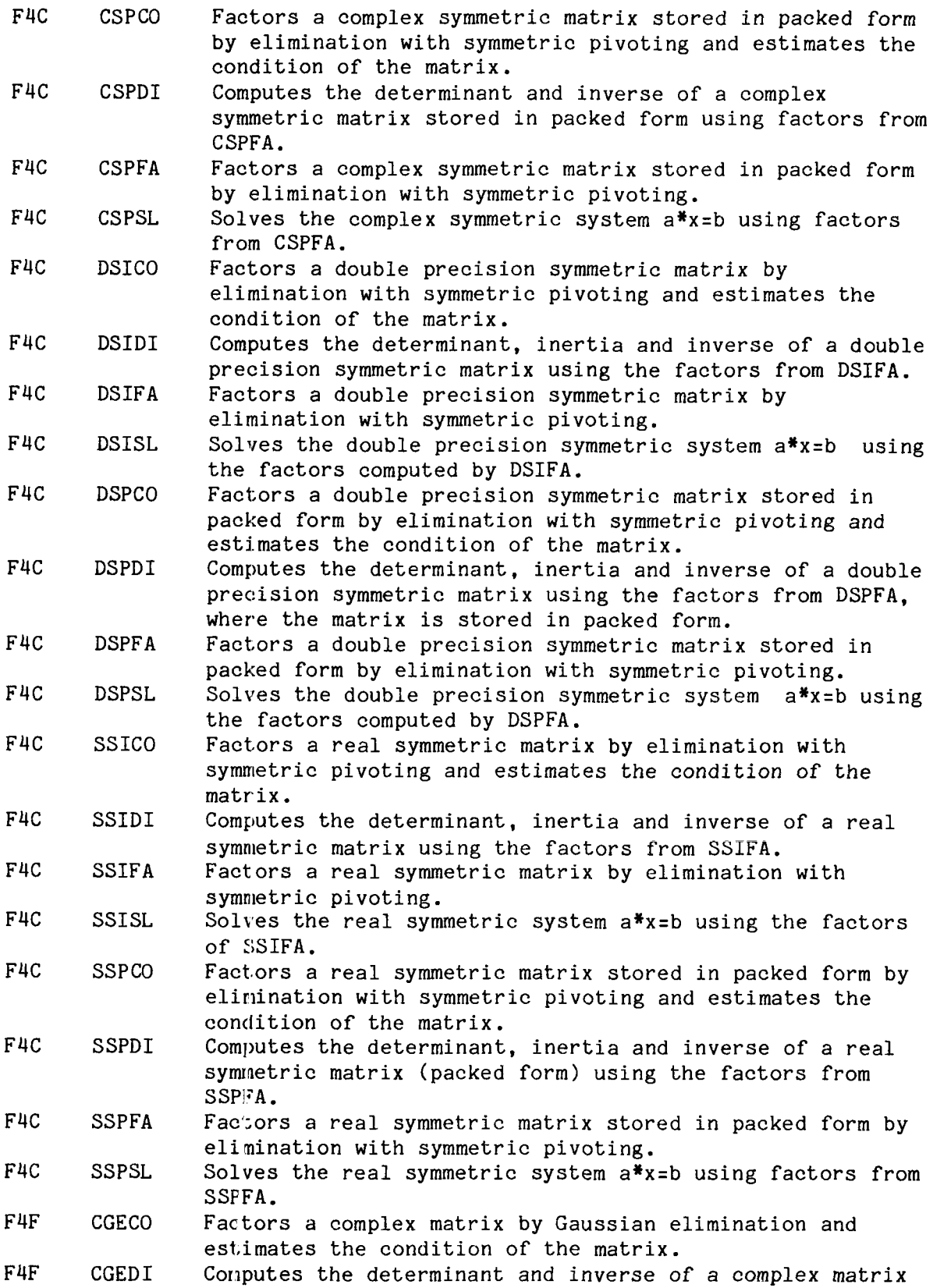

 $\ddot{\phantom{1}}$ 

l.

 $\sim$ 

 $\ddot{\phantom{1}}$ 

 $\bar{\star}$ 

 $\sim 10^{11}$  km  $^{-1}$ 

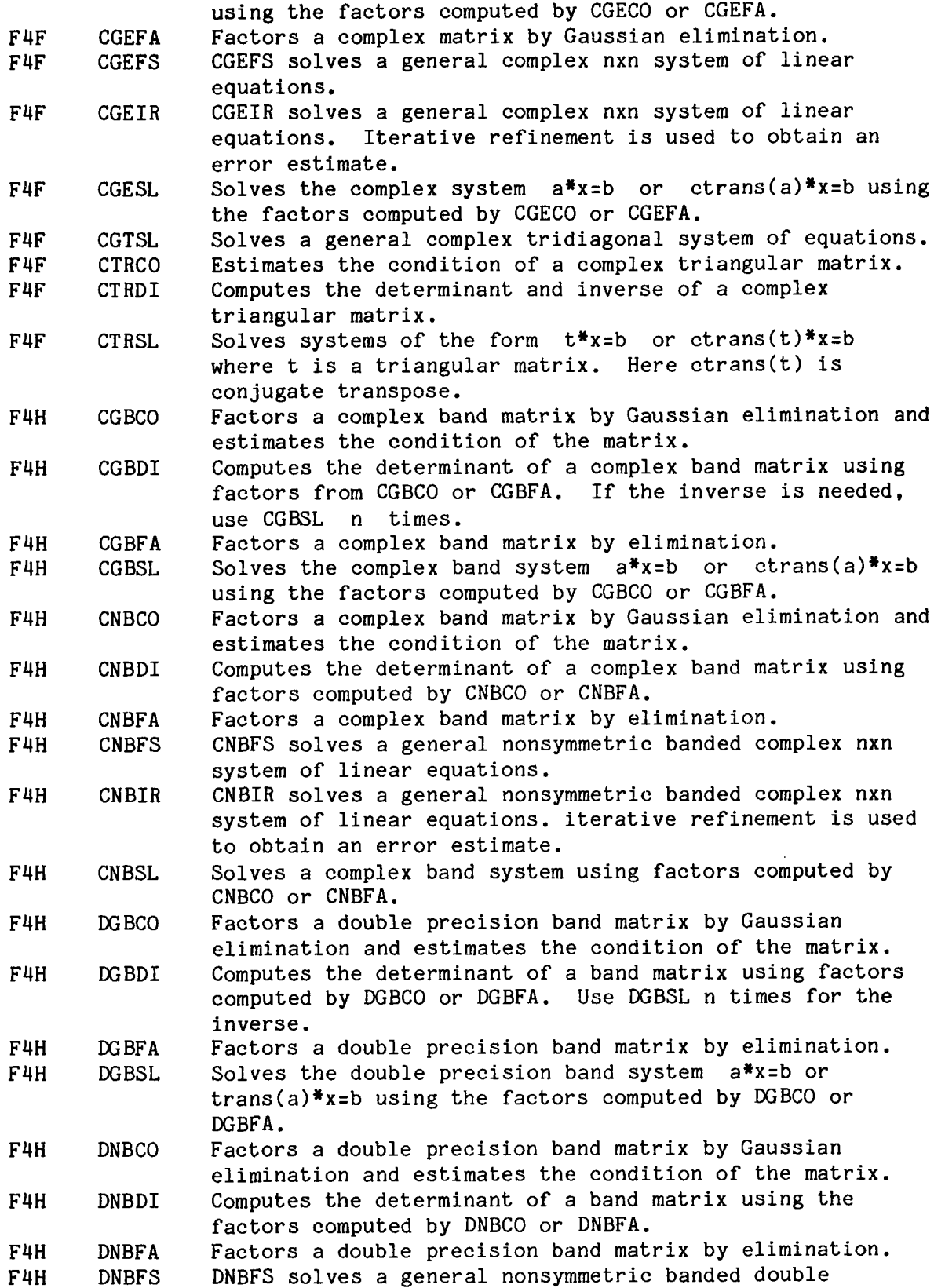

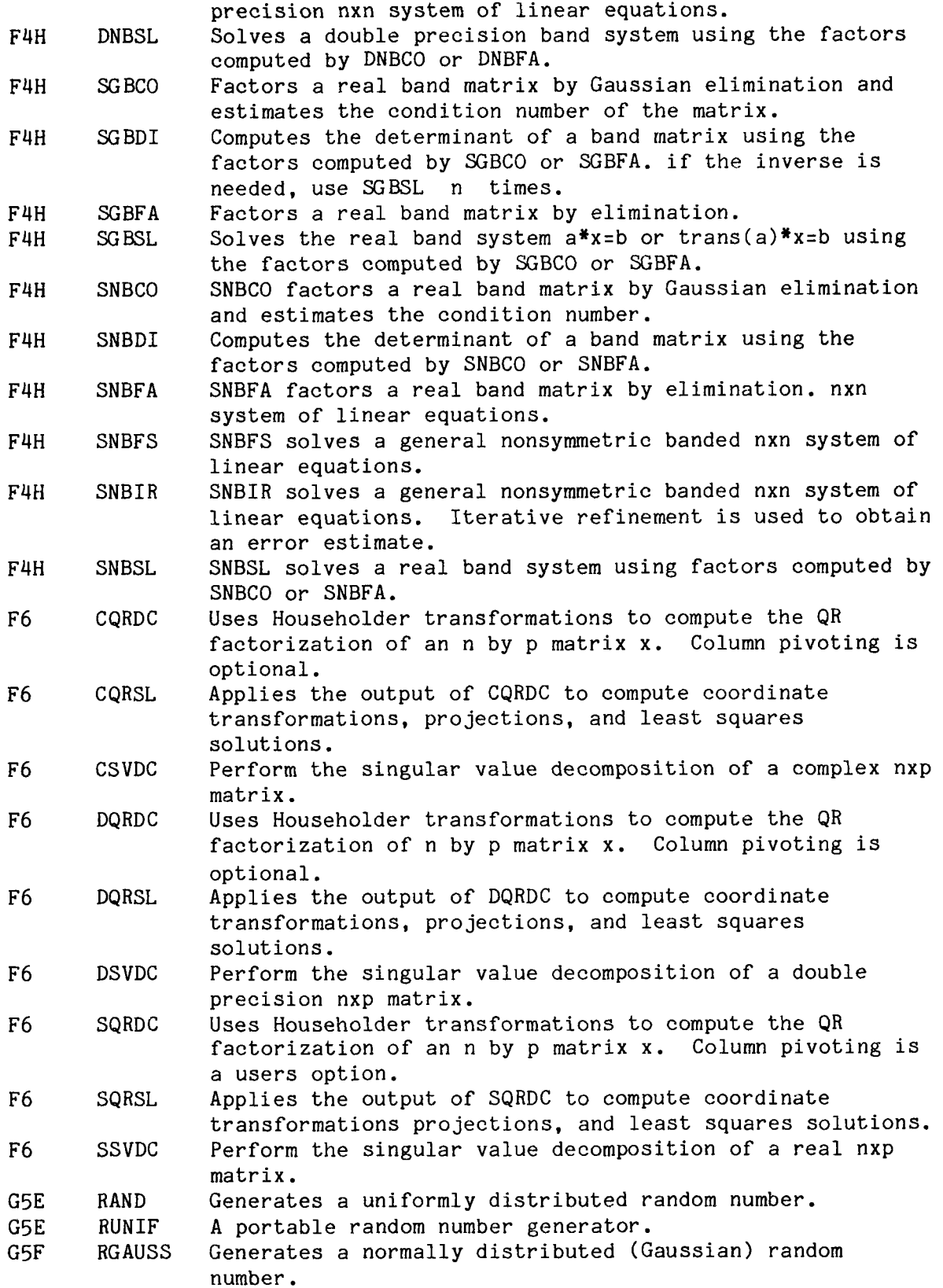

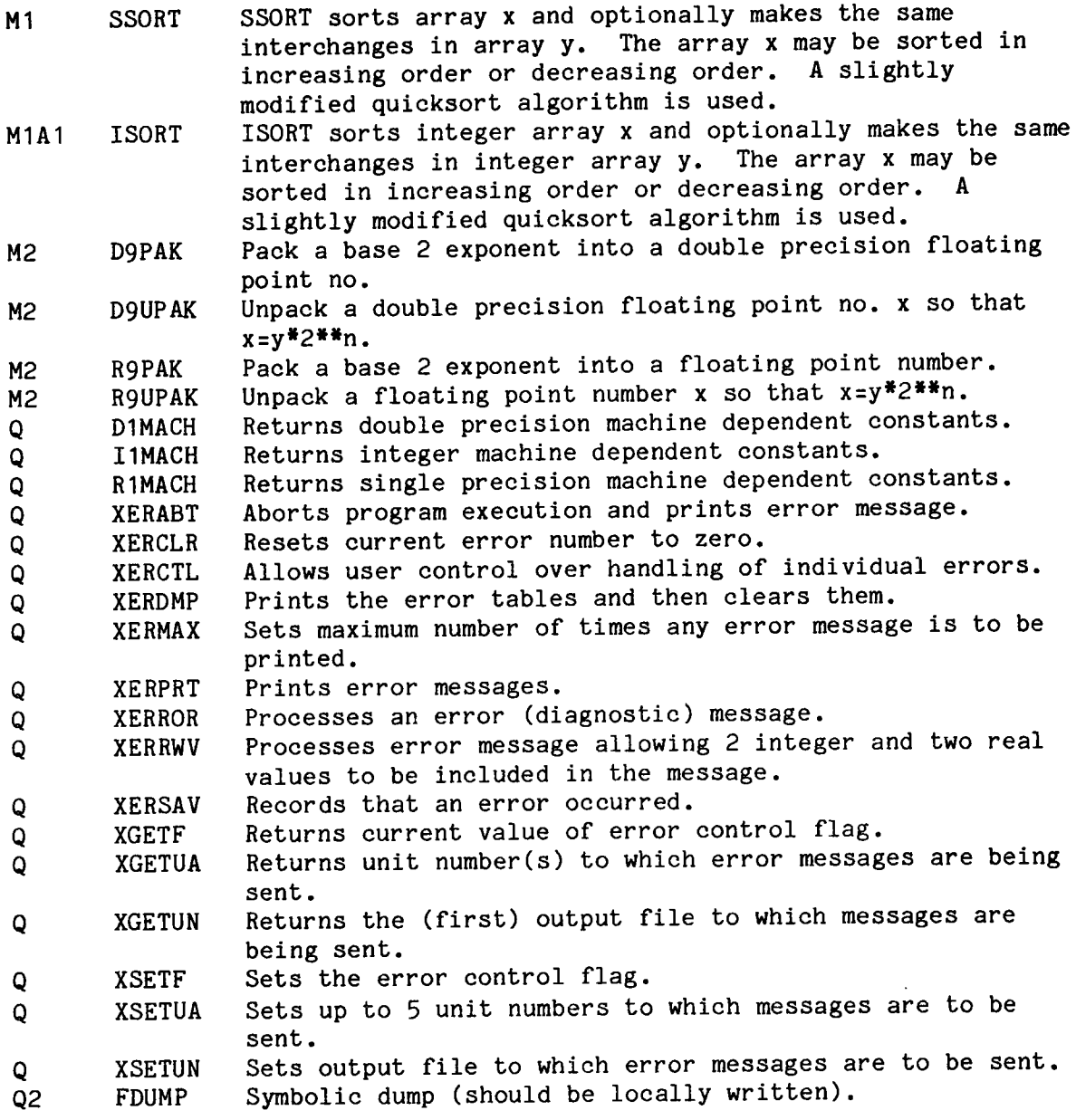

 $\omega_{\rm c}$ 

 $\langle \bullet \rangle$ 

 $\bar{\mathbf{v}}$ 

 $\star$ 

 $\hat{\mathcal{L}}$ 

 $\mathbf{A}^{\mathcal{A}}$ 

Below is the list of SLATEC user-callable routines ordered by subroutine name.

Name Category

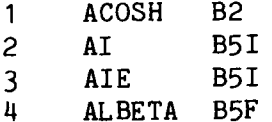

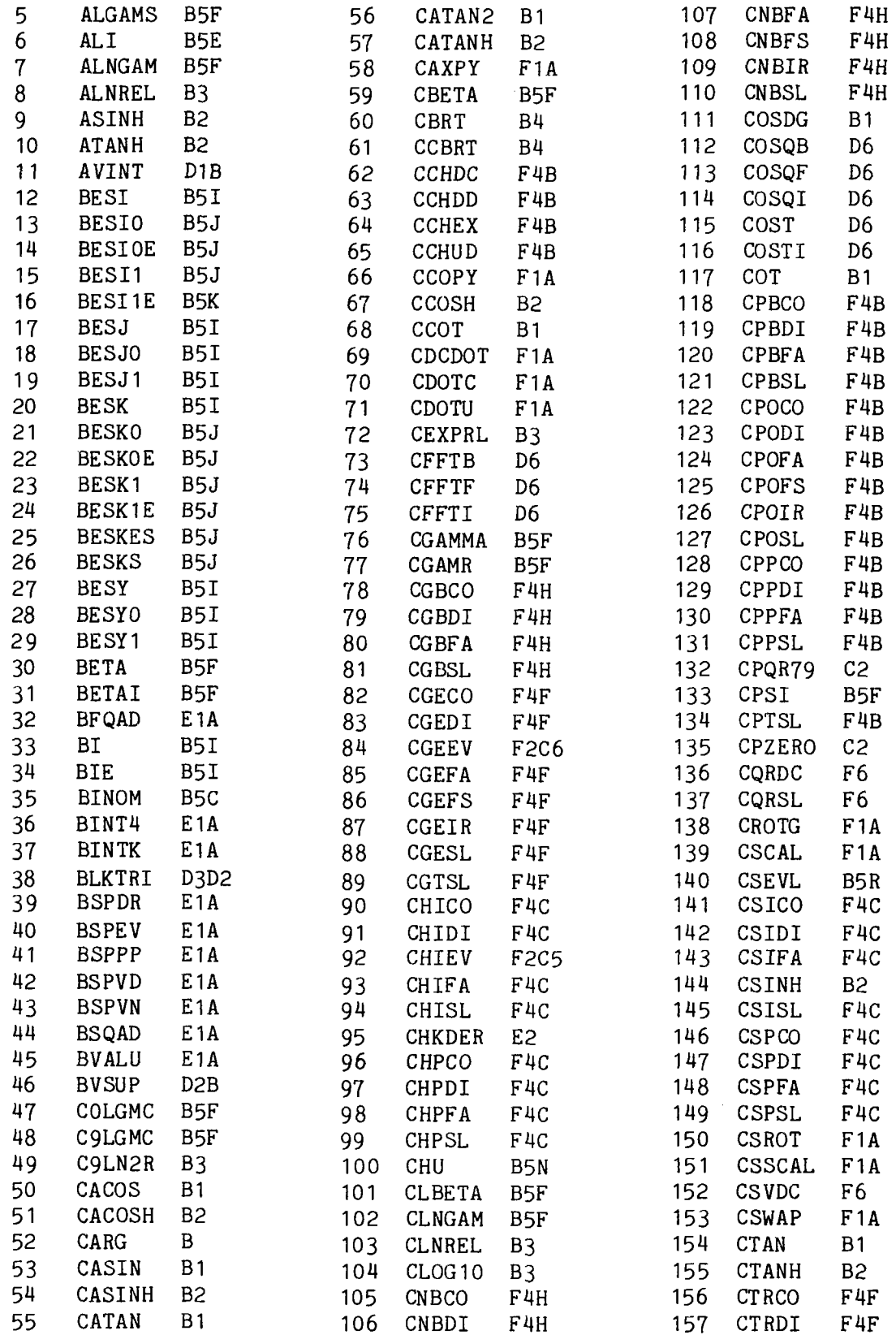

-47-

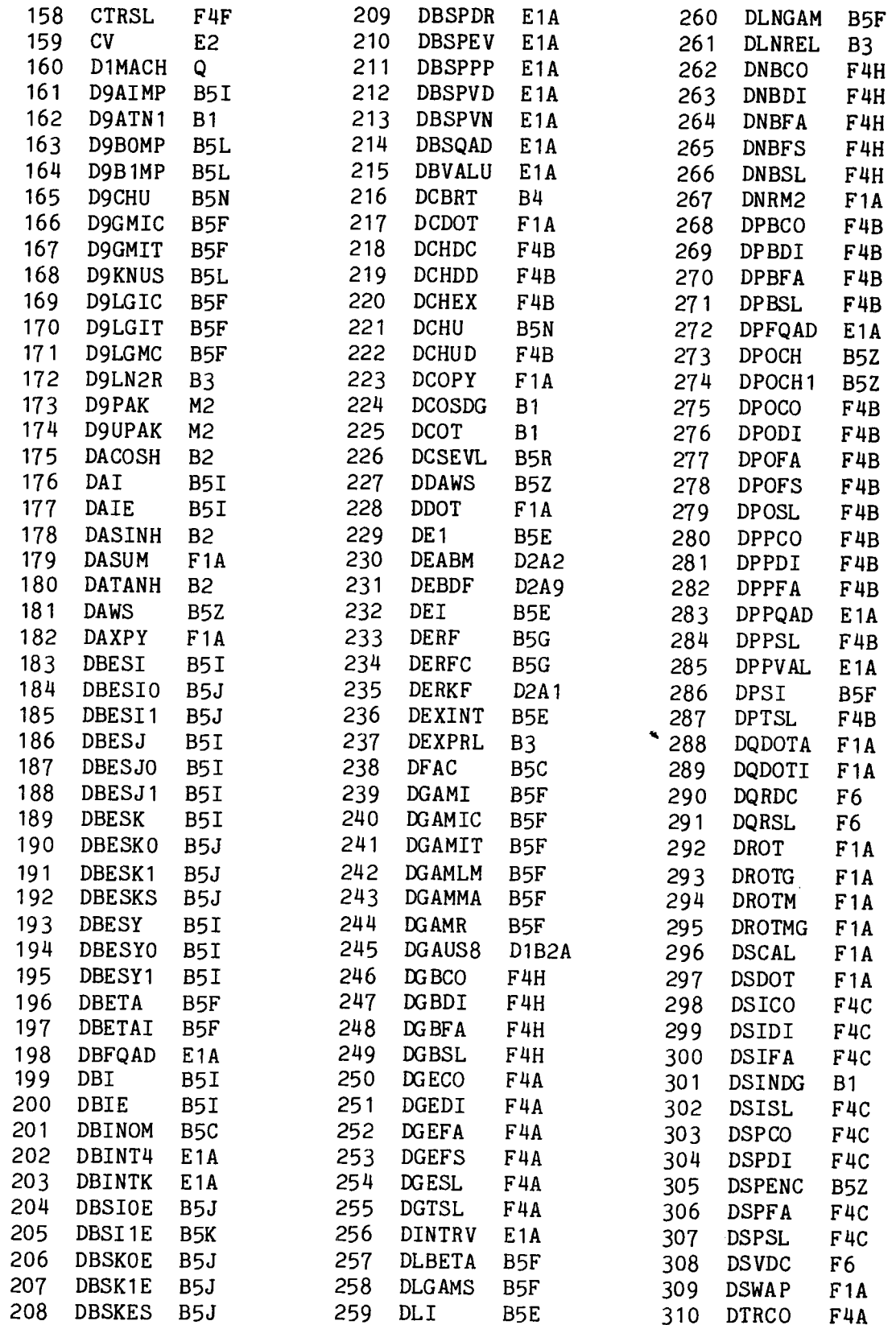

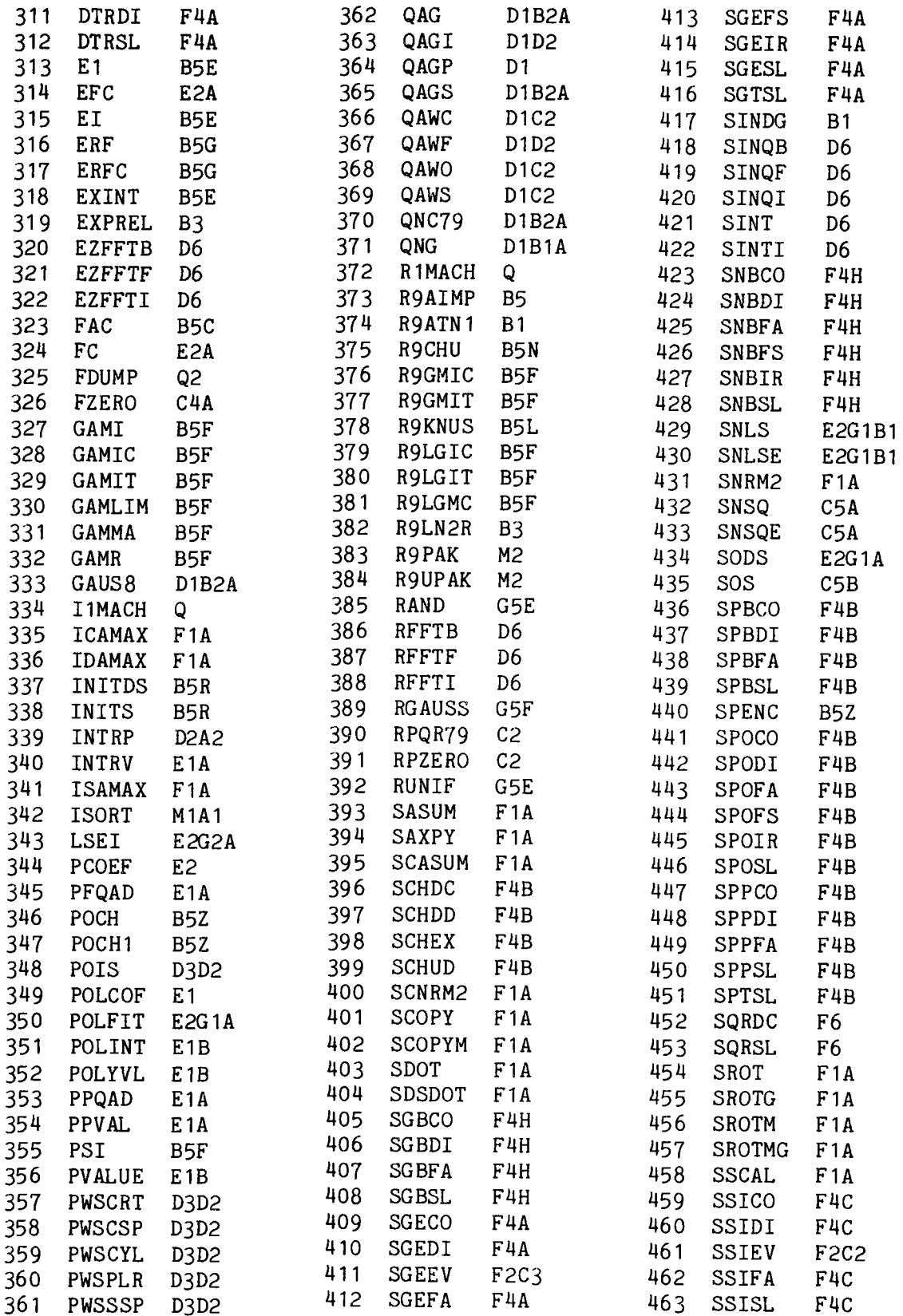

 $\ddot{\phantom{a}}$ 

 $\bar{\mathbf{z}}$ 

 $\ddot{\phantom{a}}$ 

 $\ddot{\phantom{a}}$ 

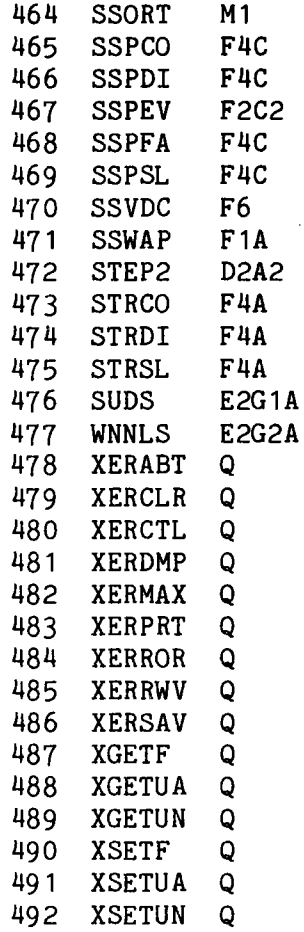

 $\sim$ 

 $\bar{\mathcal{A}}$ 

 $\bar{z}$ 

# **ACKNOWLEDGMENTS**

•

j.

 $\overline{a}$ 

Many thanks go to Dona L. Crawford and Hilary D. Jones. These colleagues were always happy to provide constructive criticism and helpful suggestions.

# **REFERENCE**

1. K. W. Fong, T. H. Jefferson, T. Suyehiro, "SLATEC Library Source File Format," informal SLATEC document, August 1981.

# UNLIMITED RELEASE

# INITIAL DISTRIBUTION

DR. DAVID KAHANER NATIONAL BUREAU OF STANDARDS SCIENTIFIC COMPUTING DIVISION 713 WASHINGTON, DC 20234

DR. MARTIN CORDES MATHEMATICAL ANALYSIS DIVISION BUILDING 101, ROOM A-302 NATIONAL BUREAU OF STANDARDS WASHINGTON DC 20234

DR. WAYNE FULLERTON COMPUTING SCIENCE RESEARCH CENTER 2C-459 BELL LABORATORIES MURRAY HILL, NJ 07974

DR. RONALD PEIERLS APPLIED MATHEMATICS DEPARTMENT BROOKHAVEN NATIONAL LABORATORY UPTON, NY 11973

DR. PATRICK W. GAFFNEY UNION CARBIDE CORPORATION NUCLEAR DIVISION, COMPUTER SCIENCE P.O. BOXX, BUILDING 9704-1 OAK RIDGE, TN 37830

DR. ROBERT WARD UNION CARBIDE CORPORATION NUCLEAR DIVISION, COMPUTER SCIENCE P.O. BOXX, BUILDING 9704-1 OAK RIDGE, TN 37830

DR. THEODORE HATCHER EG&G IDAHO COMPUTER SCIENCE CENTER P.O. BOX 1625 IDAHO FALLS, IDAHO 83415

DEPARTMENT OF COMPUTER SCIENCES REPORT SECTION ROYAL INSTITUTE OF TECHNOLOGY 5-100 44 STOCKHOLM 70 SWEDEN

 $\blacklozenge$ 

DR. C. L. LAWSON MS 125/128 JET PROPULSION LABORATORY 4800 OAK GROVE DRIVE PASADENA, CA 91103

DR. C. B. MOLER DEPARTMENT OF COMPUTER SCIENCE UNIVERSITY OF NEW MEXICO ALBUQUERQUE, NM 87131

DR. PAUL MESSINA AMD ARGONE NATIONAL LABORATORY 9700 SOUTH CASS AVENUE ARGONNE, IL 60439

DR. MYRON GINSBERG GENERAL MOTORS RESEARCH LABORATORY COMPUTER SCIENCE DEPARTMENT RAND-234 GENERAL MOTORS TECHNICAL CENTER WARREN, MI 48090-9055

DR. JOHN RICE DIVISION OF MATHEMATICAL SCIENCES PURDUE UNIVEERSITY WEST LAFAYETTE, IN 47907

DR. PHYLISS FOX BELL LABORATORIES 600 MOUNTAIN HILL MURRAY HILL, NJ 07974

MARGARET BUTLER NATIONAL ENERGY SOFTWARE CENTER ARGONNE NATIONAL LABORATORY 9700 SOUTH CASS AVENUE ARGONNE, IL 60439

DR. BRIAN FORD NAG, LTD. MAYFIELD HOUSE 256 BANBURY ROAD OXFORD, OX2 7DE UNITED KINGDOM

AFWL/ADS LT. A. FUNK AFWL/AD R. C. ALLEN LANL K. BERKBIGLER, MS-B296 LANL R. BOLAND, MS-265 LANL B. BUZBEE, MS-265 LANL J. CHOW, MS-265 LANL P. FREDERICKSON, MS-265 LANL A. HAYES, MS-265 LANL T. JORDAN, MS-265 LANL T. MANTEUFFEL, MS-265 LANL E. VOORHEES, MS-265 LANL A. B. WHITE, MS-265 LLNL R. C. BASINGER, L 316 LLNL **K. W.** FONG, L 560 LLNL F. N. FRITSCH, L 316 LLNL A. C. HINDMARSH, L 316 LLNL N. G. SMIRIGA L 316 LLNL T. SUYEHIRO, L 316 2614 JONES RE 2614 SHEPHERD G C 2646 SCOTT MR 2646 HASKELL K H 2646 VANDEVENDER W H 2646 WALTON L 5642 SHAMPINE L F 5642 AMOS DE 8000 CLAASEN R S 8100 OLSON D **M**  8112 WITEK H M 8113 HILES LA 8115 WOODARD JAMES B JR 8116 BOLTON WILLARD R JR 8116 PURA CAROLYN A 8121 SCOTT CARLTON A 8121 KEILMAN JOHN C 8121 CALLABRESI MELVIN L 8121 VOELKER L EUGENE 8121 KAN YIH-RENN 8121 CHIESA MICHAEL L 8122 HOYLE CHARLES S 8122 ROGERS L ALICE 8122 GRANT JOSEPH E 8122 WEINGARTEN LAWRENCE I 8122 DUNDER VERA D 8122 CHANG ROSEMARY E 8122 NAPOLITANO LEONARD M 8122 MASON WILLIAM E JR 8123 ZINKE WILLIAM D

JORGENSON WILBUR E PERRA MARK W KAWAHARA WENDELL A BIELER THOMAS *R*  CHENOWETH DONALD *R*  ABRAMS MARTIN GALLAGHER ROBERT J HACKETT COLIN E OWENS DOUGLAS D SIEBERS DENNIS L 8124 WINTERS WILLIAM S JR FISH MIRIAM JOHN 8124 KRAABEL JOHN S PAOLUCCI SAMUEL BELL DIANE M ORTEGA ARTHUR R STODDARD MARY C DEAN DAVID K HENDERSON GERALD W YOKOMIZO CLIFFORD T CULL EDWARD T HENSON DOUGLAS R MCDONALD ALFREDO HIRANO HOWARD H RYCHNOVSKY RE DREMALAS JAMES F NELSON DENNIS B EVERETT ROGER N LOLL MARVIN B LAPETINA NEIL A WRIGHT JAMES B DIGHTON LEONARD E SKOOG CLIFFORD D FURNBERG CARLTON M 8162 RIVENES ARNOLD S AMARAL RONALD J ROGERS MICHAEL H BURRIS KEITH L 8162 TILLEY ROGER S CHILDERS CARL W DIDLAKE JOHN E JR HICKS MEARLE G 8200 BLACKWELL A N CONNORS MATTHEW J INZERILLA JANET K CUPPS FRANK J YANO HESA JOINER EMILY A BARNCORD LINDA JO BIRNBAUM MICHAEL R DEAN PETER W

EICHERT FRED F JR 8272 COOK RICHARD S JR FINN RICHARD W NEIGHBORS PAULA K HACHMAN JIM M KOOPMANN BRUCE E JONES JOHN F JR MURPHEY BF SCHUSTER D M SMUGERESKY JOHN E NICHOLS MONTE C BOEHME DALE R WEST LLOYD A MILLS BERNICE E RINNER L DOLAN KENNETH W HANKINS JOE D ROGERS JAMES N BREAZEAL NORMAN L CZAPINSKI ROBERT H STRUVE JAMES E LOOK GEORGE W TOOMAN TIM P STRANDIN GERALD E BRANDT LARRY D IANNUCCI JOSEPH J VITKO JOHN JR KRIEGER HAROLD A DECARLI CHARLES J WAGNER NORMAN R ANDERSON G W JR GABRIELSON VERLAN K CLARK GARY L BISSON CHARLES L KEE ROBERT J JR LEARY PATRICIA L MARGOLIS STEPHEN B SMOOKE MITCHELL D PETZOLD LINDA R MILLER GORDON J LATHROP JAMES F MANSFIELD JUANITA HUDDLESTON ROBERT E JEFFERSON THOMAS H JR (15) 8332 CRAWFORD DONA L ELLIS RAYMOND W RINGLAND JAMES T 8334 BARKER BERTON E SHORT HAROLD G LEONARD CHARLES M JR LEE ROY Y

8334 JONES HILARY D 8335 SCHUKNECHT ARNOLD G 8335 WHITWORTH FREDDY L 8335 ANGVICK GENE L 8335 ISLER RICHARD E<br>8335 MITCHELL DONNA MITCHELL DONNA L 8335 PENDLEY MICHAEL H 8335 DRISCOLL PATRICIA A 8336 DRUMMOND G B JR<br>8340 BAUER W 8340 BAUER W<br>8341 WILSON WILSON WILLIAM D 8341 THOMAS GEORGE J<br>8341 HAGGMARK LEROY HAGGMARK LEROY G 8341 BASKES MICHAEL I 8341 BROWN LESLIE A<br>8341 STOLL MICHAEL 8341 STOLL MICHAEL E<br>8341 BINKLEY JOHN S BINKLEY JOHN S 8342 VAN HOOK ARTHUR R 8342 GRAY STEPHEN C 8342 RAHN LARRY A 8342 GAY RICHARD D<br>8342 FARROW ROGER FARROW ROGER L 8342 SELBERG LARS A 8343 CORONADO PAUL R 8343 FOLK DANIEL R 8343 SWANSIGER WILLIAM A 8343 MELIUS CARL F 8343 KOSZYKOWSKI MICHAEL L 8343 NOELL J OAKEY 8347 CHRISMAN WAYNE L 8347 MORSE DANIEL H<br>8347 MALINOWSKI MIC 8347 MALINOWSKI MICHAEL E<br>8347 GUTHRIE STEPHEN E GUTHRIE STEPHEN E 8347 WILSON KENNETH L<br>8347 VER BERKMOES ALF VER BERKMOES ALFRED A 8347 STULEN RICHARD H 8347 BASTASZ ROBERT J 8347 PONTAU ARTHUR E 8347 KERST RONALD A 8400 GUTIERREZ L 8411 BENTON JOE D 8411 STOCKLEY C H JR 8411 SWAN HERBERT W 8411 HOLBROOK ELMOND D 8411 MACMILLAN DOUGLAS C 8411 GRISBY SYLVESTER 8411 CONVERSE LOUISE S 8411 MANROW BRITT MARIE 8411 BAUMAN JIMMIE L 8411 HUMPHREY ROBERT E 8411 MAYER ELIZABETH R

8415 ESTILL WESLEY B 8415 TALLERICO LOUIE N 8431 RADOSEVICH LEE G 8431 EICKER PATRICK J 8431 BATTLESON KIRK **W**  8441 SCHAFER CLIFFORD T 8441 BYROADS WILLIAM T JR 8441 BORELLO LAWRENCE A 8441 NG RAYMOND 8441 WEST ANTON J 8442 HARTWIG CHARLES **M**  8442 WHEELER JOHN C 8442 BEHRENS RICHARD JR 8442 HINCKLEY C MARTIN 8442 CAROTHERS KAREN A 8444 WILLIS ALEC R 8444 OIEN CHARLES T 8445 BOLEN JACK L 8445 HANSER HENRY 8445 PUTZ DONALD W 8445 DERICKSON LINN **W**  8452 BAKER ALVIN F 8452 RORKE WILLIAM S JR 8452 FAAS SCOTT E 8452 FALCONE PATRICIA K 8453 MAVIS CLAYTON L 8453 NORRIS HAROLD F JR 8453 WILSON WM G 8453 DELAMETER WILLIAM R 8453 DAWSON DANIEL B 8453 DELAQUILL PASCAL III 8453 YANG CHRISTINE L 8461 TOCKEY ROBERT J 8465 POTTHOFF C M 8466 BARR VERNON C 8466 STIMMELL KATHLEEN 8500 HARTLEY D **M**  8510 MATTERN PETER L 8511 SCHMIEDER ROBERT **W**  8511 CATTOLICA ROBERT J 8511 WERTENBERG RUSSELL F 8511 FLOWER WILLIAM L 8511 STEPHENSON DAVID **A**  8512 BENTHUSON DE 8512 MARION JOHN E 8512 LIBKIND MARCUS A 8513 MILLER JAMES A 8520 ROBINSON CLARENCE W 8521 TICHENOR DANIEL A 8521 MITCHELL REGINALD E 8521 WANG JAMES CF

WITZE PETER 0 SMITH JAMES R GREEN ROBERT M JOHNSTON SHERIDAN C KEETON STEWART C WOODARD JOAN BRUNE RAMBACH GLENN D MARX KENNETH D ASHURST WILLIAM T SANDERS BILLY R KERSTEIN ALAN R DIBBLE ROBERT W BARR PAMELA K PUBLICATIONS DIVISION, 8265/TECHNICAL LIBRARY PROCESSES DIVISION, 3141 TECHNICAL LIBRARY PROCESSES DIVISION, 3141 (3) M.A. POUND, 8214, FOR CENTRAL TECHNICAL FILES (3)

 $\cdot$ 

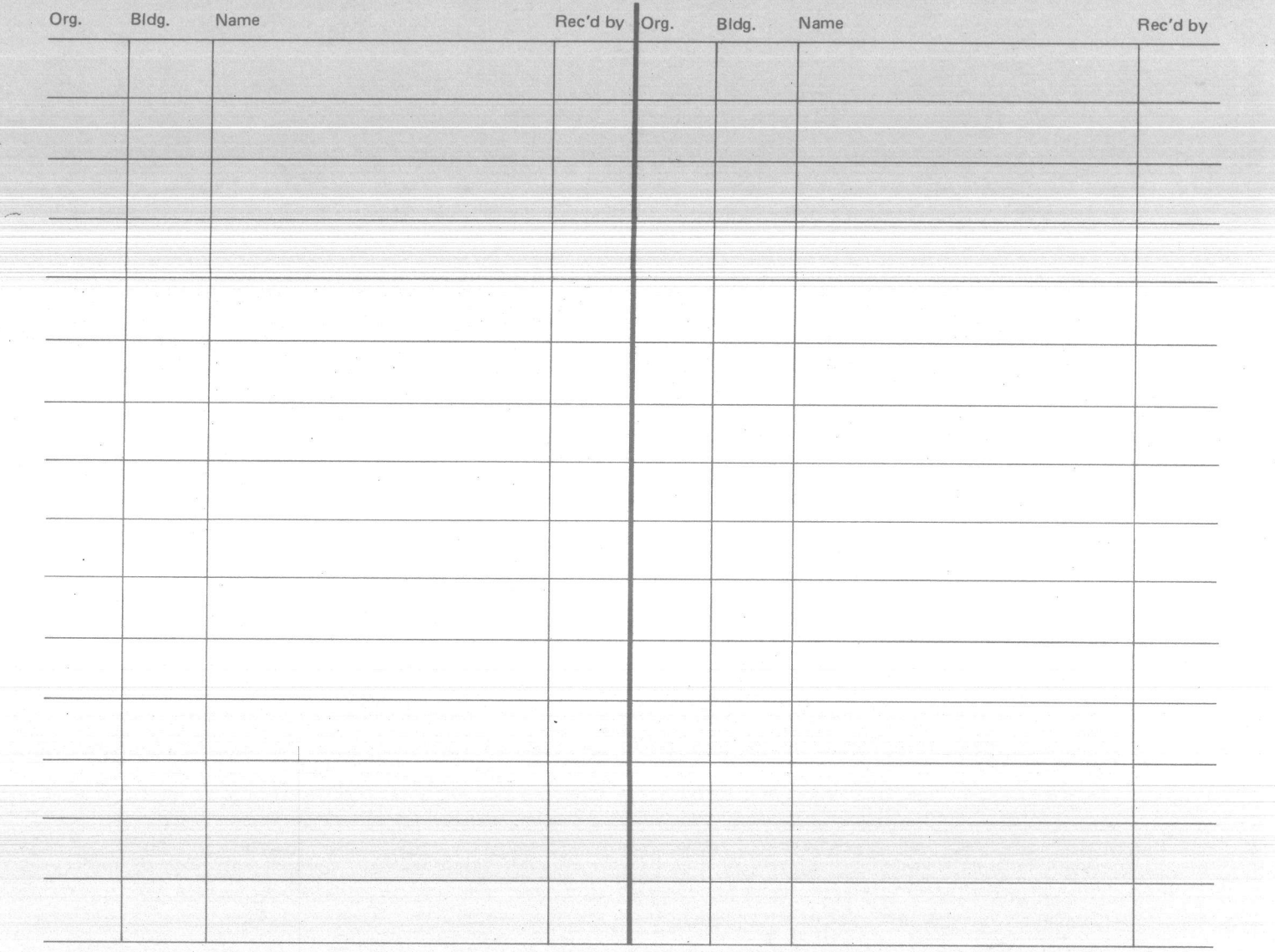

(.-.] **Sandia National Laboratories** 

 $\mathbf{w}_i$